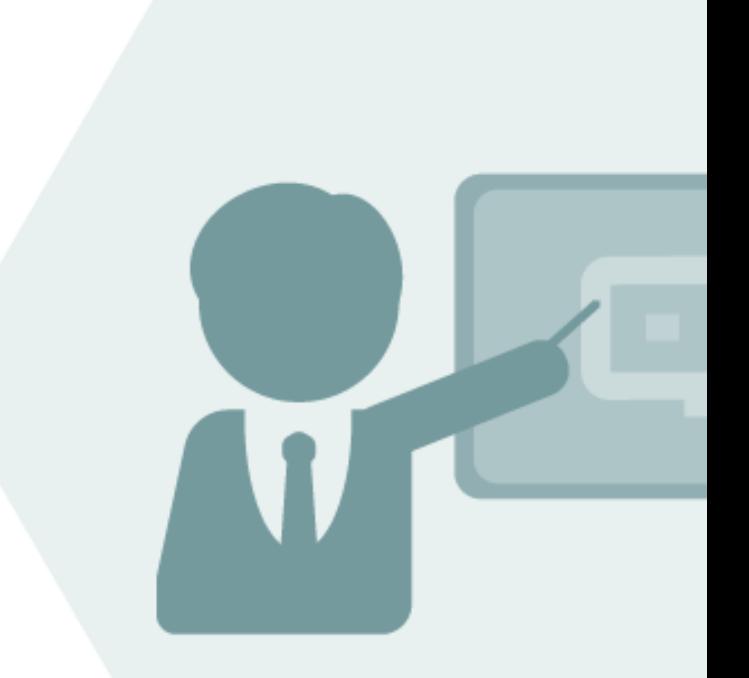

# Compliance & Transparency - Petroleum

# CTP 3.0

Project Assessment and Implementation Guidelines (PAIG) for SAP QCI Legacy Quantity Conversions

© QuantityWare

### **Notes**

The latest version of this documentation can be found in the QuantityWare [Knowledge Base.](https://www.quantityware.com/support/knowledge-base) All documentation is kept current for the combinations of latest BCS release with the latest supported SAP Oil, Gas, & Energy release. For all currently supported combinations see Note #000086 "Support and [Release \(Lifecycle\) details"](https://www.quantityware.com/support/knowledge-base/?kbpage=1&sortOrder=desc&sortBy=date&title=000086&type=Notes&category=Technical%20Information) page 2, "Release Lifecycle".

Your release level can be determined via:

"/o/QTYW/COCKPIT" -> "Cockpit" -> "Support Package Level"

### Version History

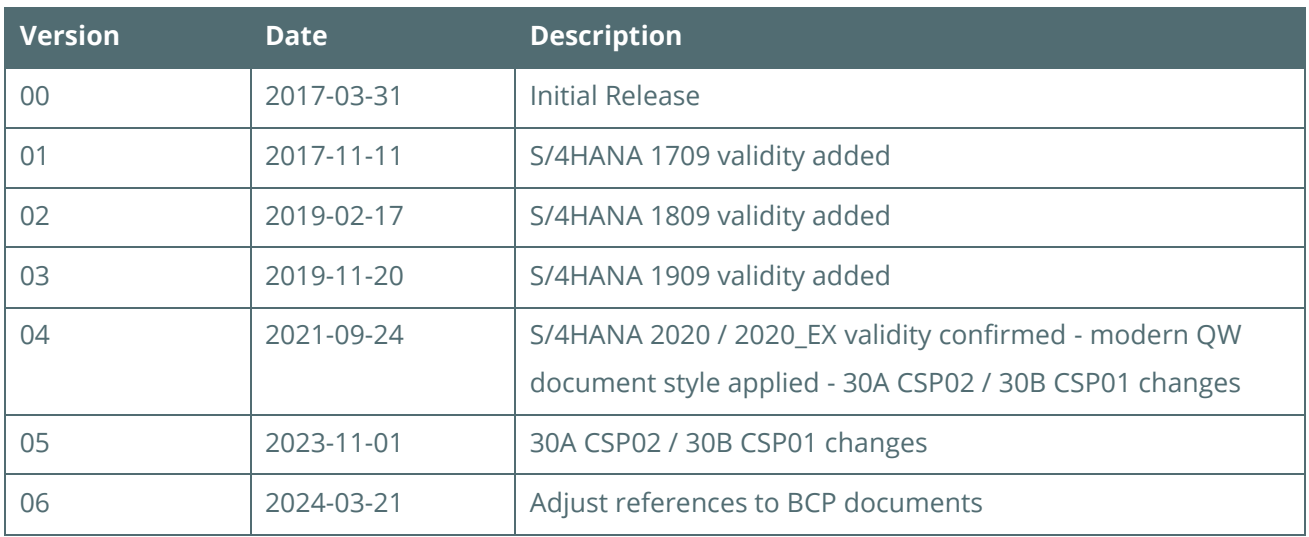

### **Contents**

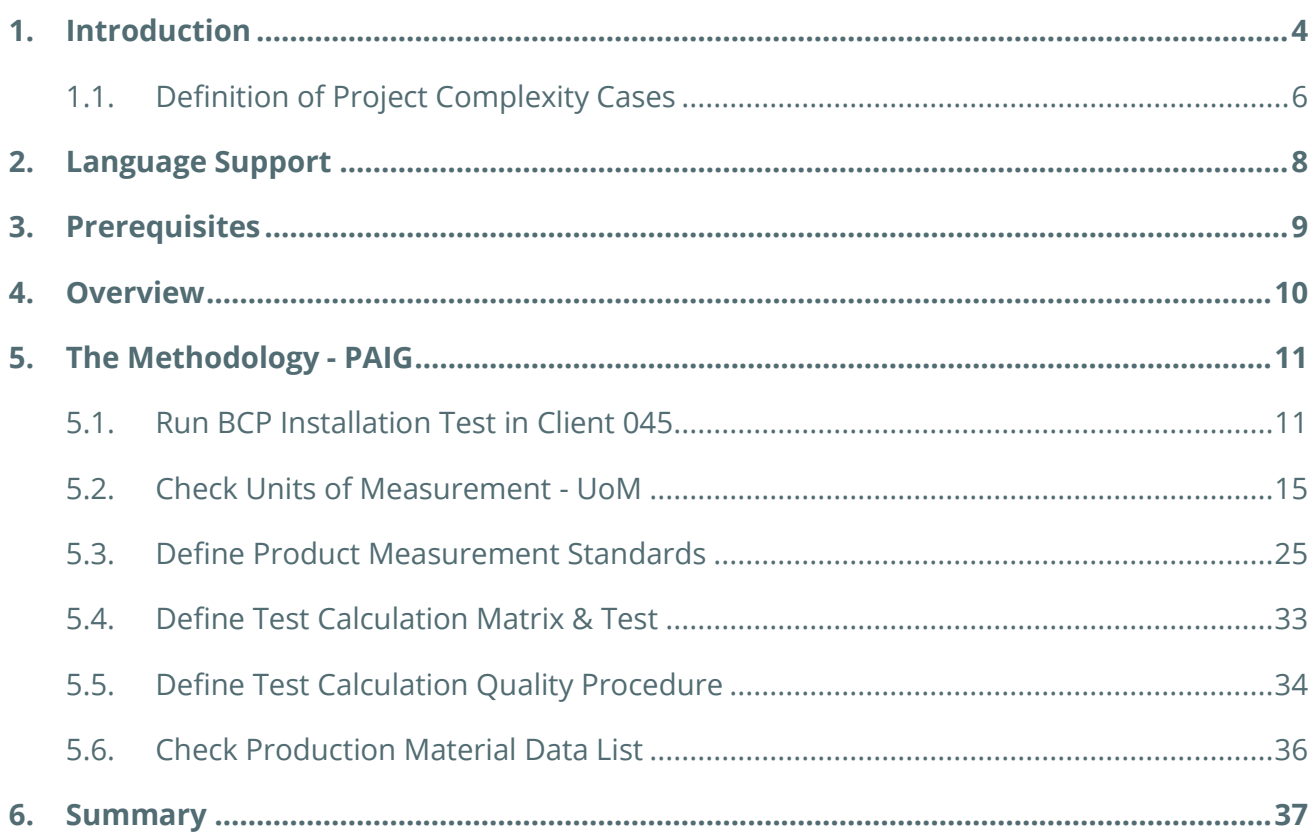

### <span id="page-3-0"></span>1. Introduction

In this document we describe the proven QuantityWare project methodology that enables technical consultants to successfully renovate and configure quantity conversion solutions that run in an SAP Oil, Gas, & Energy ERP system. This methodology reflects the logical structure of the Petroleum Measurement Cockpit (PMC), whose design in turn was influenced heavily by the methodology.

The PMC is the single access point of CTP (Compliance & Transparency – Petroleum) for measurement specialists and technical consultants to the QuantityWare BCP product. CTP is an integral part of [BCP,](https://www.quantityware.com/glossary/bcp/)  delivered with QuantityWare **BCS**. Via the PMC you design, monitor, maintain and enhance complex, measurement standard based quantity conversion implementations that run within the SAP Oil, Gas, and Energy ERP system. The PMC provides an easy to use user interface (UI), which is structured so that measurement experts and technical consultants can organize their work efficiently.

The methodology is called "Project Assessment and Implementation Guidelines", or PAIG for short. This methodology is intended for medium to very complex requirements and/or large-scale SAP Oil, Gas, and Energy **installed base** implementations (cross country, complex product portfolio) but also provides valuable information for apparently "easy" **installed base** quantity conversion implementations.

We recommend that you always use the methodology as a QA check list for your SAP Oil, Gas, and Energy quantity conversion implementations.

By combining the PAIG methodology with the CTP QuantityWare compliance & transparency tools and options, you will be able to obtain a maximum return on investment. As quantity conversion set-up is an important part of any SAP Oil, Gas, and Energy implementation project (new installation or upgrade/change project), it should be carefully planned and is typically the first project step before business process implementation can start, since all processes are based upon a working and welldefined quantity conversion setup combined with a well-configured product/material master definition.

In installed base systems SAP QCI legacy implementations are already running and "produce numbers", i.e. are considered as a black box, where large investments have been made with a focus on receiving external data and relying on the completeness and accuracy of such data in conjunction with the calculations made by the SAP QCI legacy conversion groups. **With CTP, transparency and compliance is also delivered for your legacy SAP QCI implementations, which you may activate for your business users, GRC officers and auditing organizations in a well-defined renovation project, following this PAIG documentation.**

Project time estimates are presented for three cases in this methodology. Legacy SAP QCI quantity conversion configurations may vary considerably owing to the following factors:

- Number of products and standards supported
- Process integration with respect to the configurable QCI user interface
- Rounding requirements for calculation models and target quantity values
- Existing BAdI implementations in use

For these reasons, three project cases are detailed in the next section of this chapter to help support the many kinds of SAP Oil, Gas, and Energy implementation projects

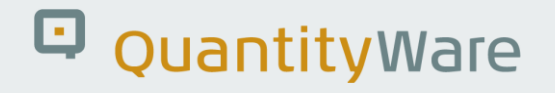

#### <span id="page-5-0"></span>1.1. Definition of Project Complexity Cases

#### 1.1.1. Low Complexity Quantity Conversion Renovation & Transparency Project:

- UoM definitions are validated, and compliance analysis is O.K.
- Relevant measurement standards are already defined for all products/conversion groups
- One country with respect to measurement standards to be considered
- Existing configuration is error free all configuration checks are O.K.
- No usage of QuantityWare range checks is required
- No usage of quantity value synchronization is required
- Define and implement automated test scenarios

#### 1.1.2. Medium Complexity Quantity Conversion Renovation & Transparency Project:

- UoM definitions are not validated for all UoM and compliance analysis is partially O.K.
- Relevant measurement standards are mostly defined for all products/conversion groups
- Several but similar countries with respect to measurement standards to be considered
- Existing configuration is mostly error free configuration checks are mostly O.K.
- QuantityWare range check usage may be required
- Quantity value synchronization may be required
- Define and implement automated test scenarios

#### 1.1.3. High Complexity Quantity Conversion Renovation & Transparency Project:

- UoM definitions are not validated for all UoM, and compliance analysis is not O.K.
- Relevant measurement standards are not defined for all products/conversion groups
- Many countries / many differences with respect to measurement standards to be considered
- Existing configuration is not error free configuration checks are not O.K.
- Usage of QuantityWare range checks is required
- Usage of quantity value synchronization is required
- Define and implement automated test scenarios

### <span id="page-7-0"></span>2. Language Support

With BCP, QuantityWare ships all language dependent customizing template entries in four languages (listed in alphabetical order):

- English
- French
- Portuguese
- Spanish

Thus, all 400+ UoM definition texts, all 400+ conversion groups, more than 5000 reading group and range group entries (descriptions and parameter texts) are available in these four logon languages. The Petroleum Measurement Cockpit (PMC) UI itself is only available in English. Thus, you should perform the initial configuration work in English and make the final tests in your preferred language.

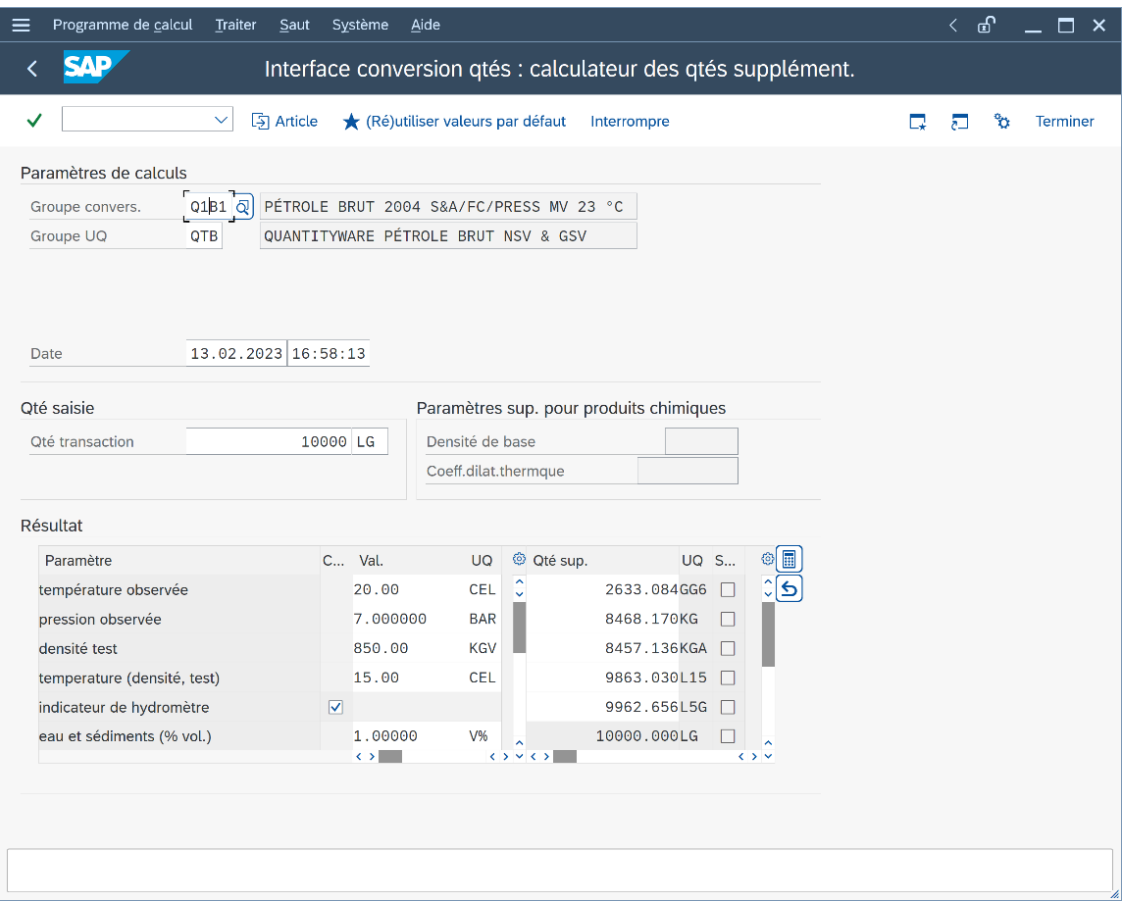

### <span id="page-8-0"></span>3. Prerequisites

- You have concluded a usage agreement for BCP and the technical implementation of QuantityWare BCS has been completed successfully
- The appropriate BC set /QTYW/BCP\_<30A/B/\*> has been applied to client 045 (or equivalent client if client number 045 is already in use for other purposes)
- Composite Role Y\_QTYW\_CR\_ALL must be assigned to your user to be able to work with the Petroleum Measurement Cockpit
- You have successfully executed the QuantityWare installation and post installation steps described in the QuantityWare Technical Installation Documentation

Per system, the technical installation should take:

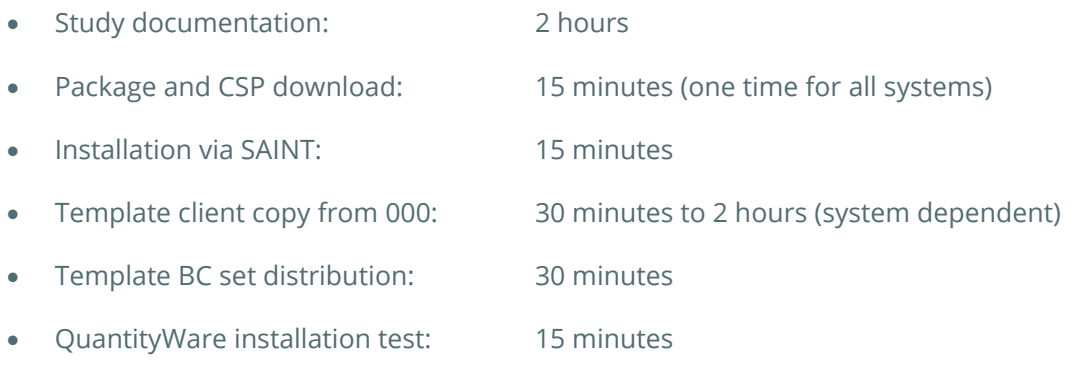

In total, 3-6 hours per system.

### <span id="page-9-0"></span>4. Overview

As noted above, these guidelines are aligned around the QuantityWare PMC. The PMC provides all tools necessary to complete the challenging task of setting up sophisticated quantity conversion solutions. The PMC is accessible via transaction /n/QTYW/COCKPIT. More details on the PMC can be found in the BCP [3.0 Documentation Reference Manual.](https://www.quantityware.com/support/knowledge-base/?kbpage=1&sortOrder=desc&sortBy=date&title=BCP%203.0%20Documentation%20Reference%20Manual&type=Manuals&product=BCP&category=Documentation)

- Chapter 5 describes the implementation steps that need to be followed to complete the task successfully
- Chapter 6 provides a summary with effort estimates for the three project complexity cases described in Chapter 1

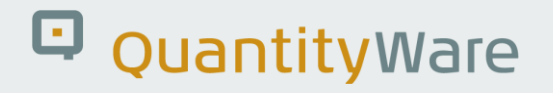

### <span id="page-10-0"></span>5. The Methodology - PAIG

In this chapter, we provide all relevant project steps of our Project Assessment and Implementation Guidelines (PAIG) in chronological order. Several steps may also be executed in parallel.

If one step is a definite prerequisite before next steps can be tackled, this is noted at the beginning of each step description.

The project steps are based upon our unique and extensive experience gained through our involvement in many customer implementations.

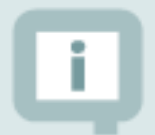

The completion time effort estimates are based on times for **highly skilled quantity conversion experts.** 

- "L" denotes the low complexity case,
- "M" the medium complexity case,
- "H" the high complexity case.

#### <span id="page-10-1"></span>5.1. Run BCP Installation Test in Client 045

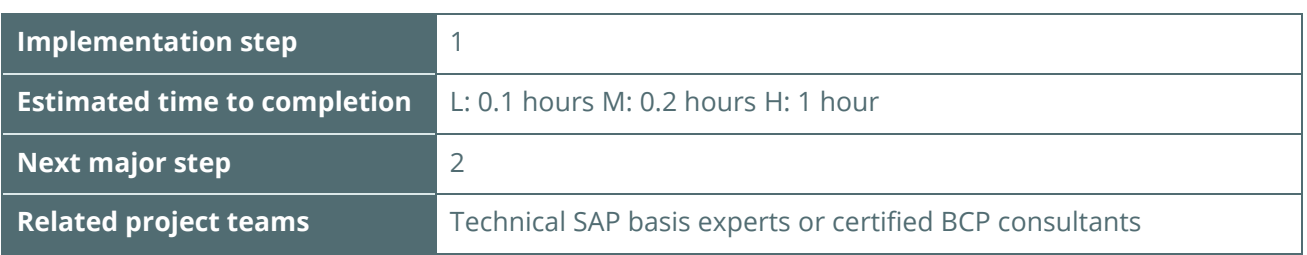

The PMC (Petroleum Measurement Cockpit) is the central access point for all QuantityWare test tools that are delivered with BCP.

Log on to client 045 (or relevant client where the BCP BC set template is installed) and start transaction /n/QTYW/COCKPIT - The PMC is launched.

Navigate to tab strip "Test Tools":

Execute the installation test by selecting the push button: "Run Installation Test":

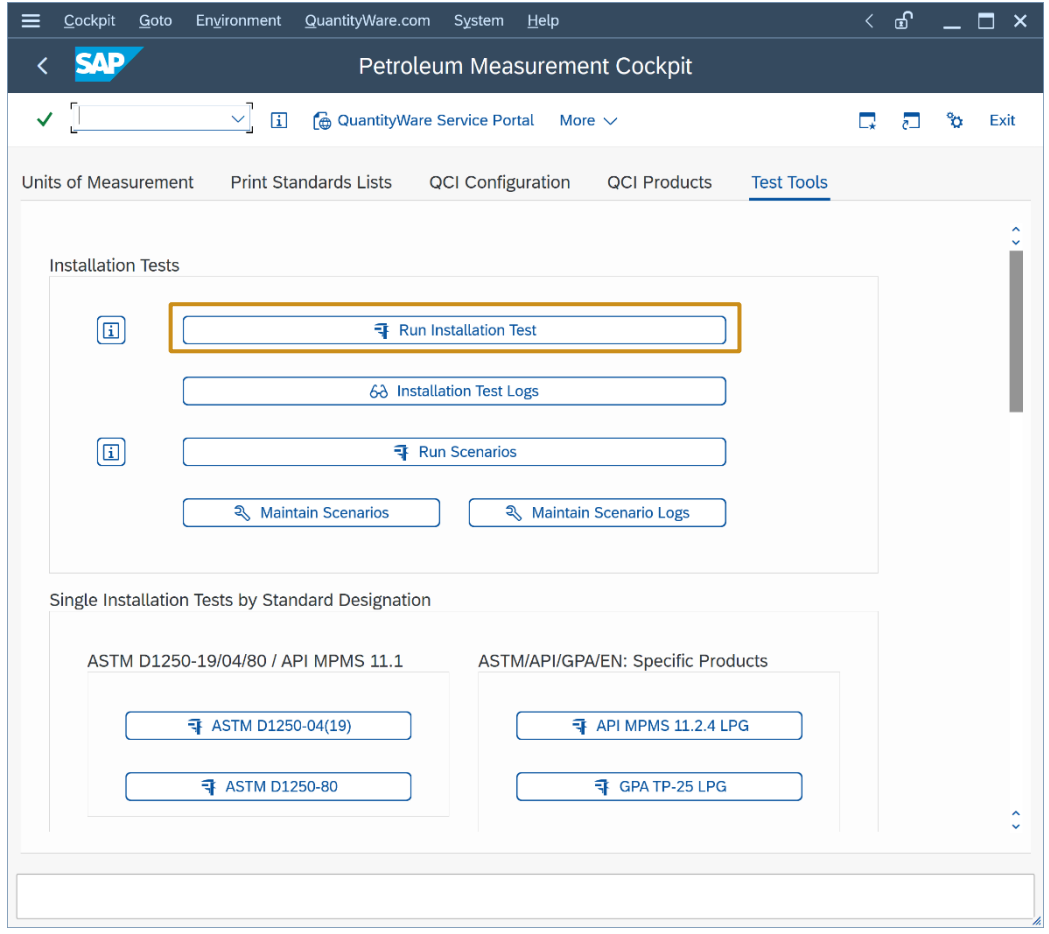

The complete installation test run takes typically less than one minute. You should then see the following result list on your screen:

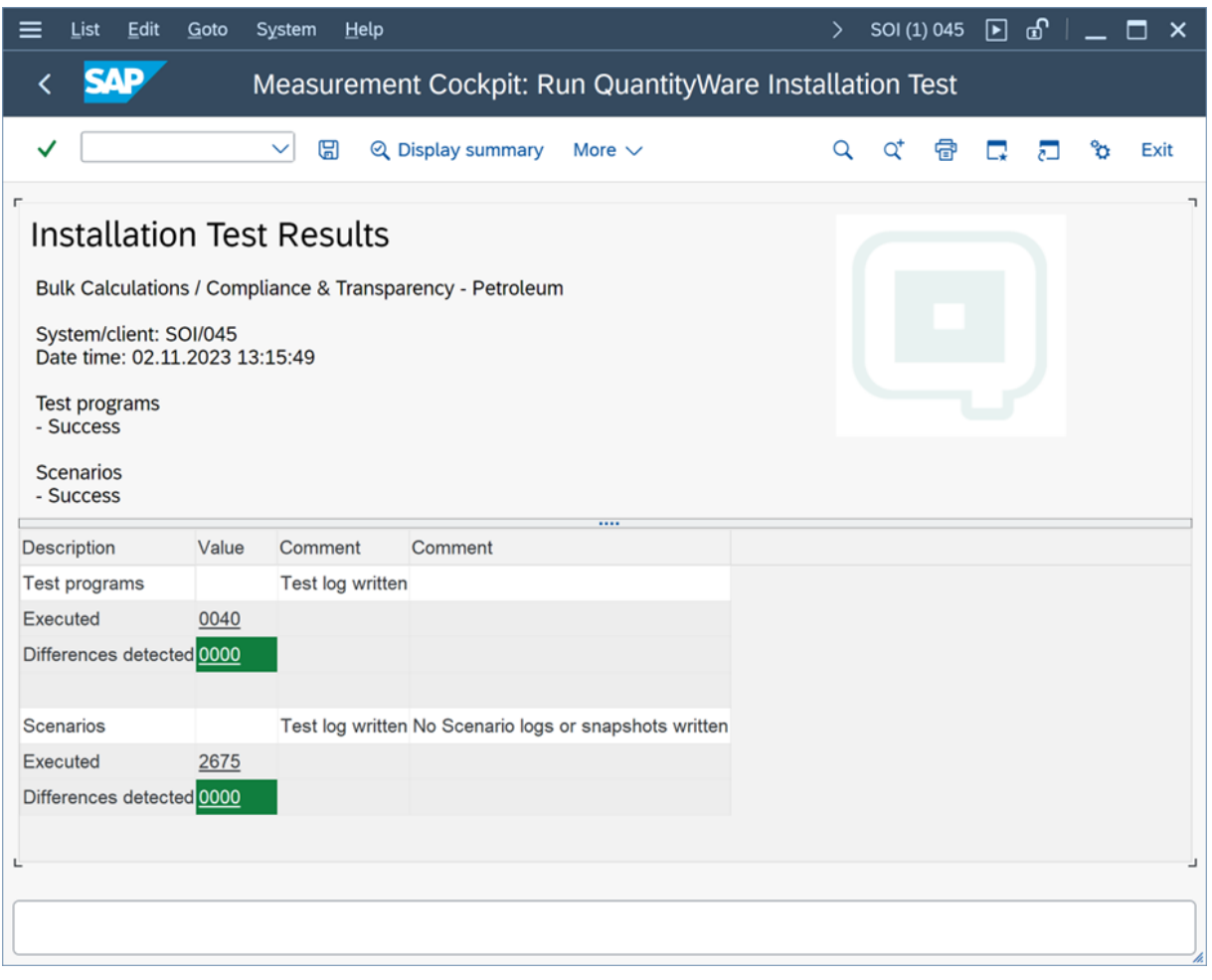

Select "Display Summary", then "Export to PDF" and save the installation test results to a local PDF fie which you send to QuantityWare support - QuantityWare Service [Portal](https://service.quantityware.com/) to confirm that your installation has been validated successfully.

This completes the installation test. Your system is now ready for project implementation of your quantity conversion solutions.

> QuantityWare recommends that you develop your own customer project specific tests scenarios that contain manually calculated results (cross checked by at least two experts), allowing an automated check of system calculations against these results. Thus, a high degree of automation is ensured, as well as system compatibility with your measurement standards during productive usage.

> Alternatively, a manual test procedure with at least four test calculation scenarios for one conversion group should be developed, which serves as a base for manual quality assurance processes.

For the BCP installation test, you receive a temporary (4-week validity) usage key. After the usage key has expired, access to the installation test (including access to all single installation tests) will no longer be available. You still have access to the UoM compliance test, and the test scenario tools in any client:

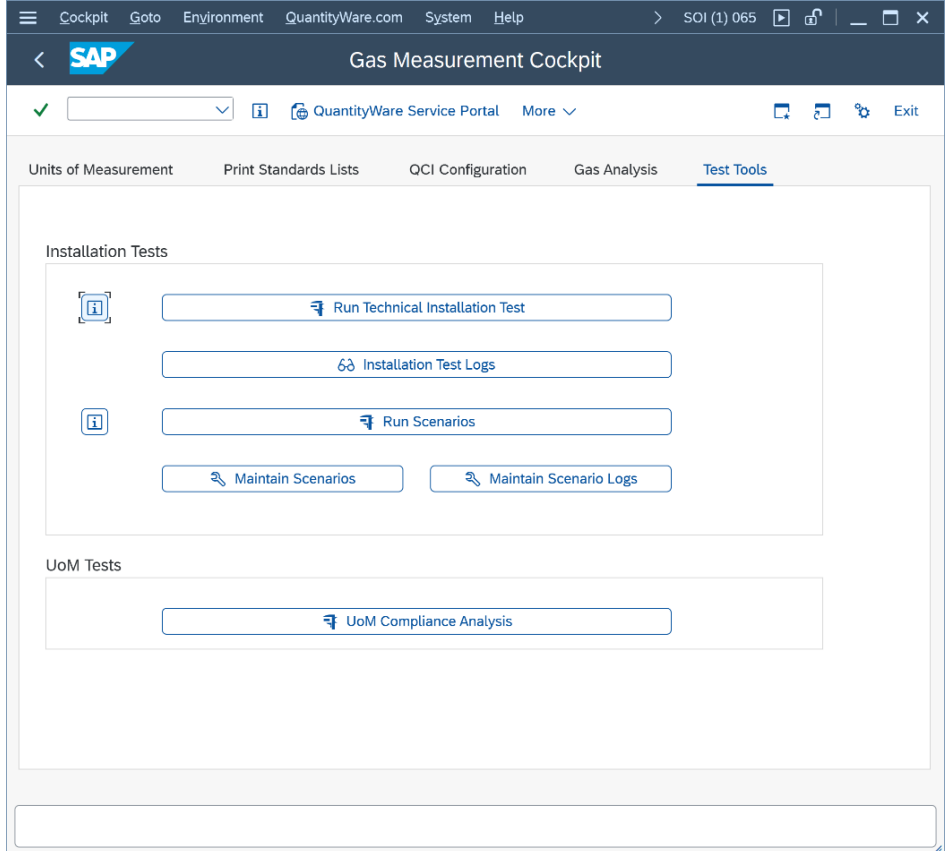

#### <span id="page-14-0"></span>5.2. Check Units of Measurement - UoM

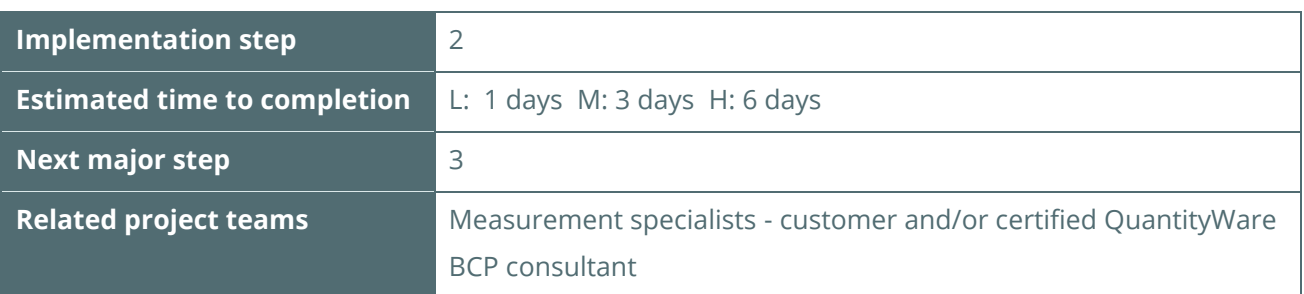

- Obtain overview of your current UoM settings
- Import QuantityWare UoM standard reference values for compliance check
- Define and execute your UoM compliance check
- Resolve potential issues
- Implement final UoM compliance check

#### 5.2.1. Obtain UoM Overview

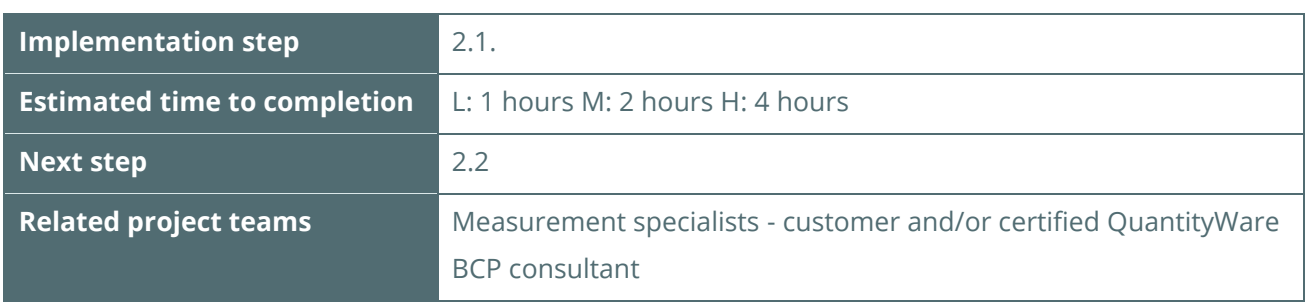

In **your project development client XXX,** go to the PMC tab page "Units of Measurement" and select push button "SAP Units -> Display":

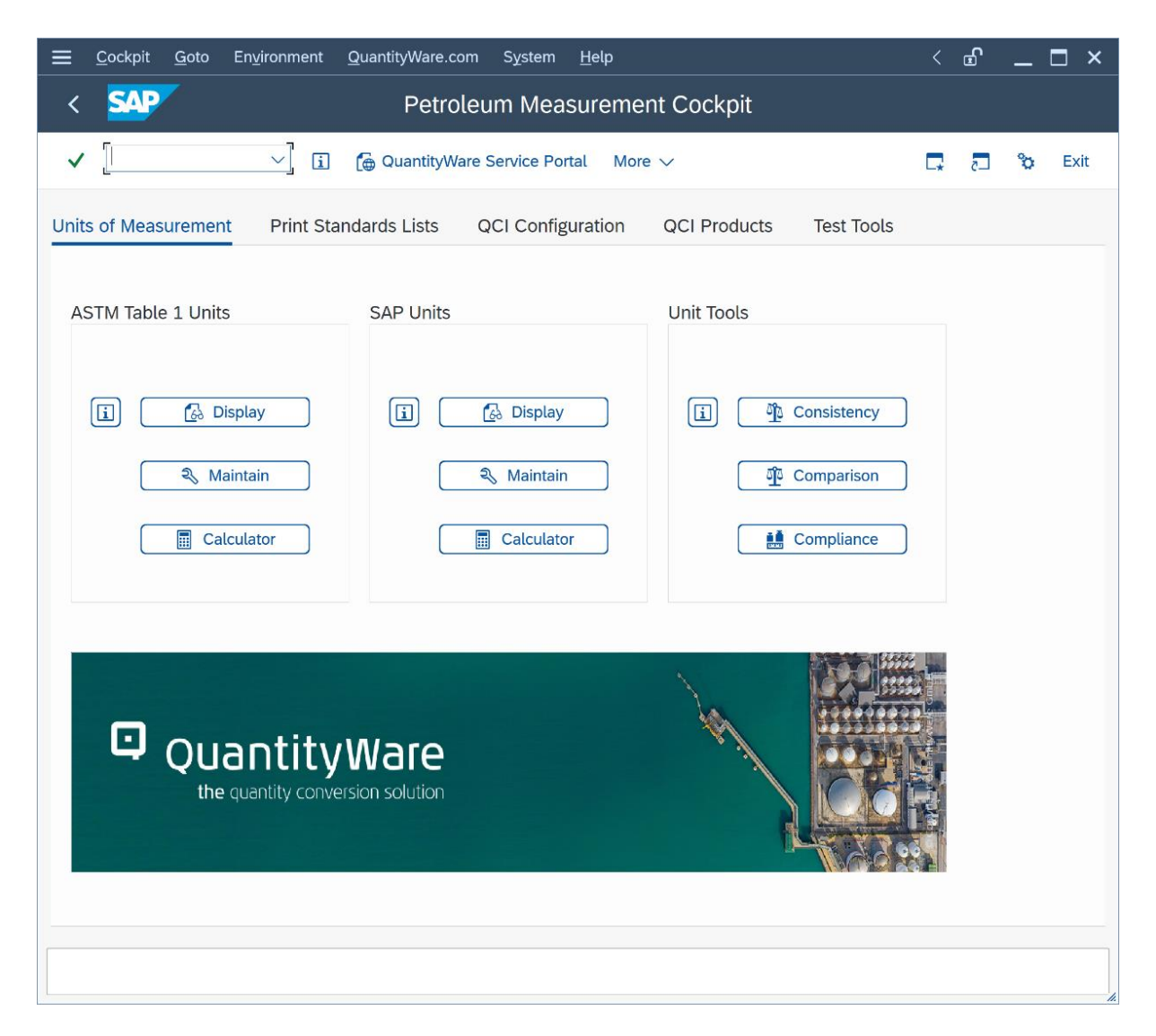

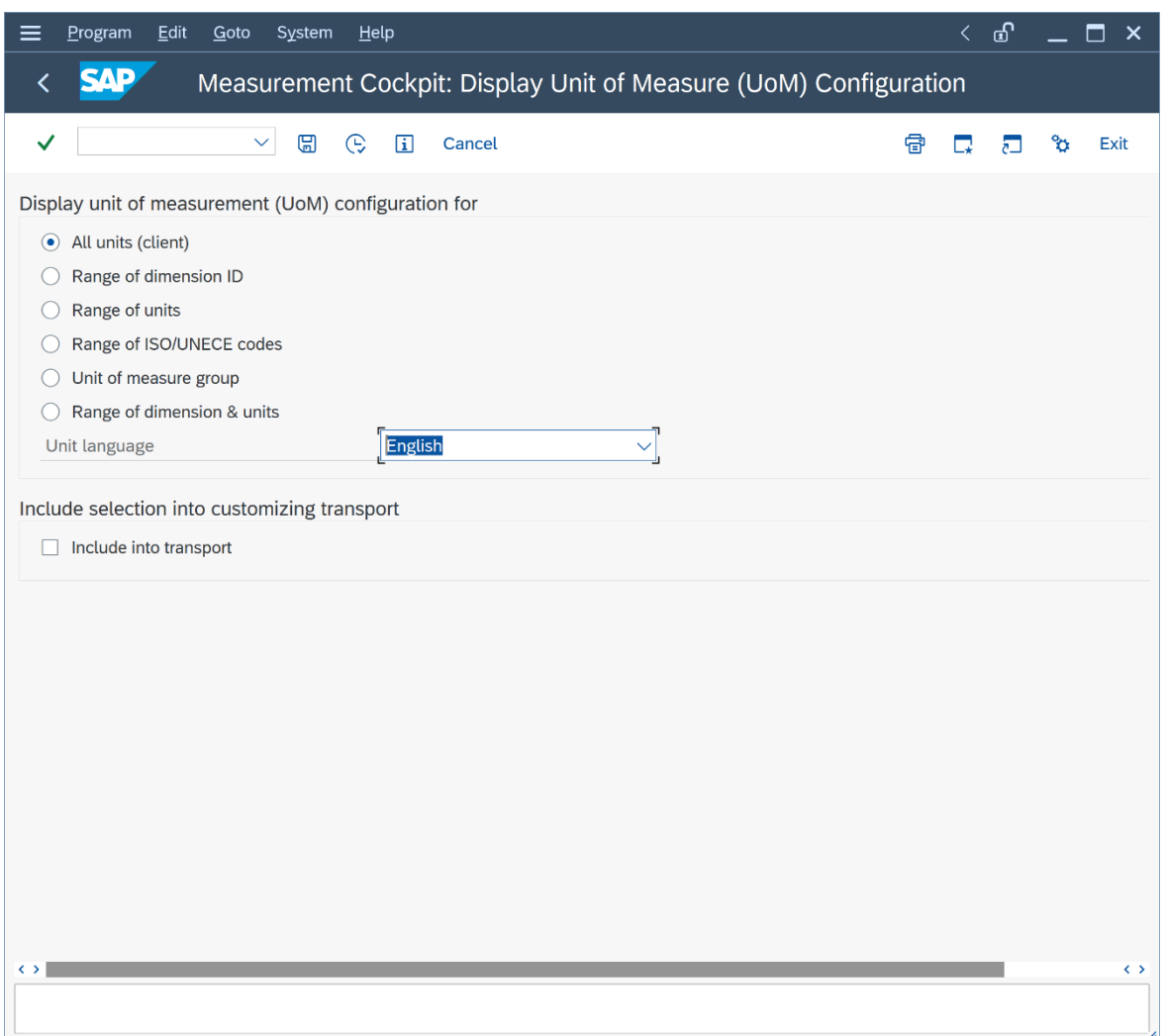

Execute the report using the default selection-options:

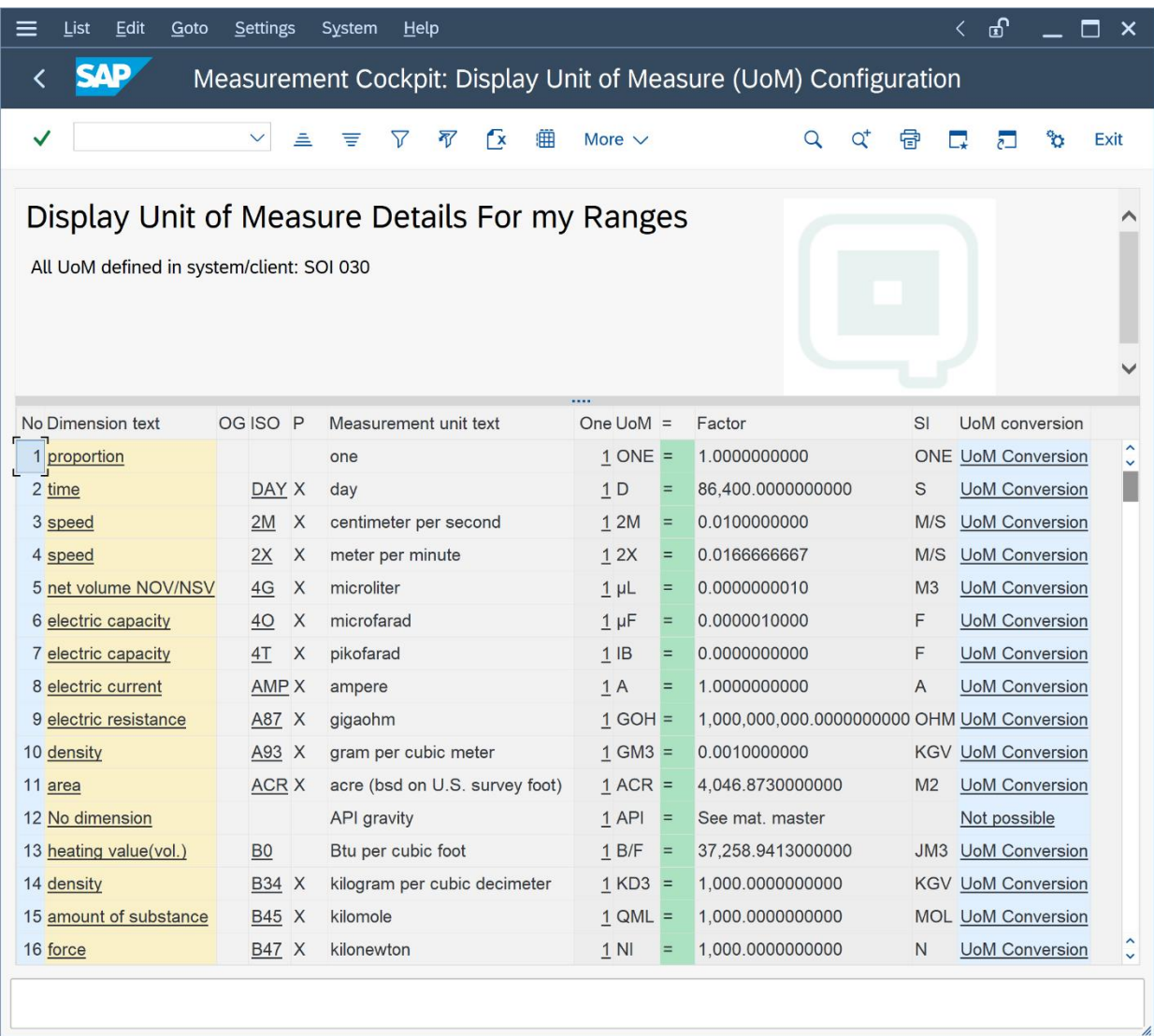

This list is your **reference client list** with all UoM defined in your system in client XXX. From this list, select all UoM for which you want to perform the UoM compliance analysis.

#### 5.2.2. Import QuantityWare UoM Standard Reference Values

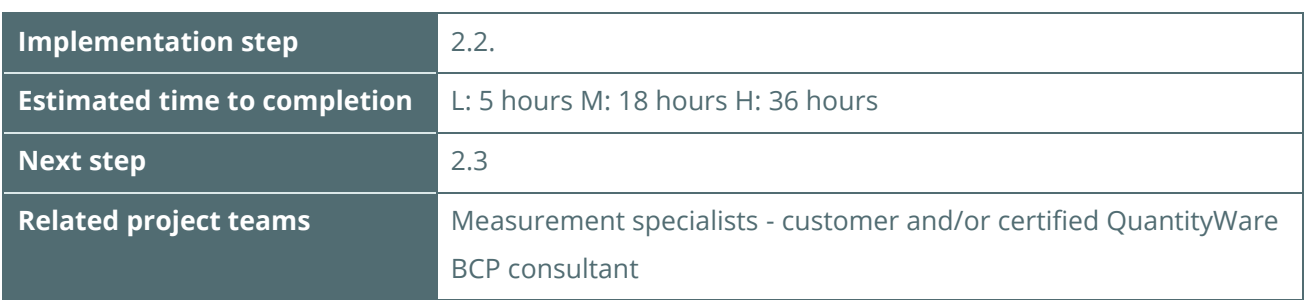

In the QuantityWare template client 045, go to PMC tab page "Units of Measurement" and select push button "Unit Tools –> Compliance":

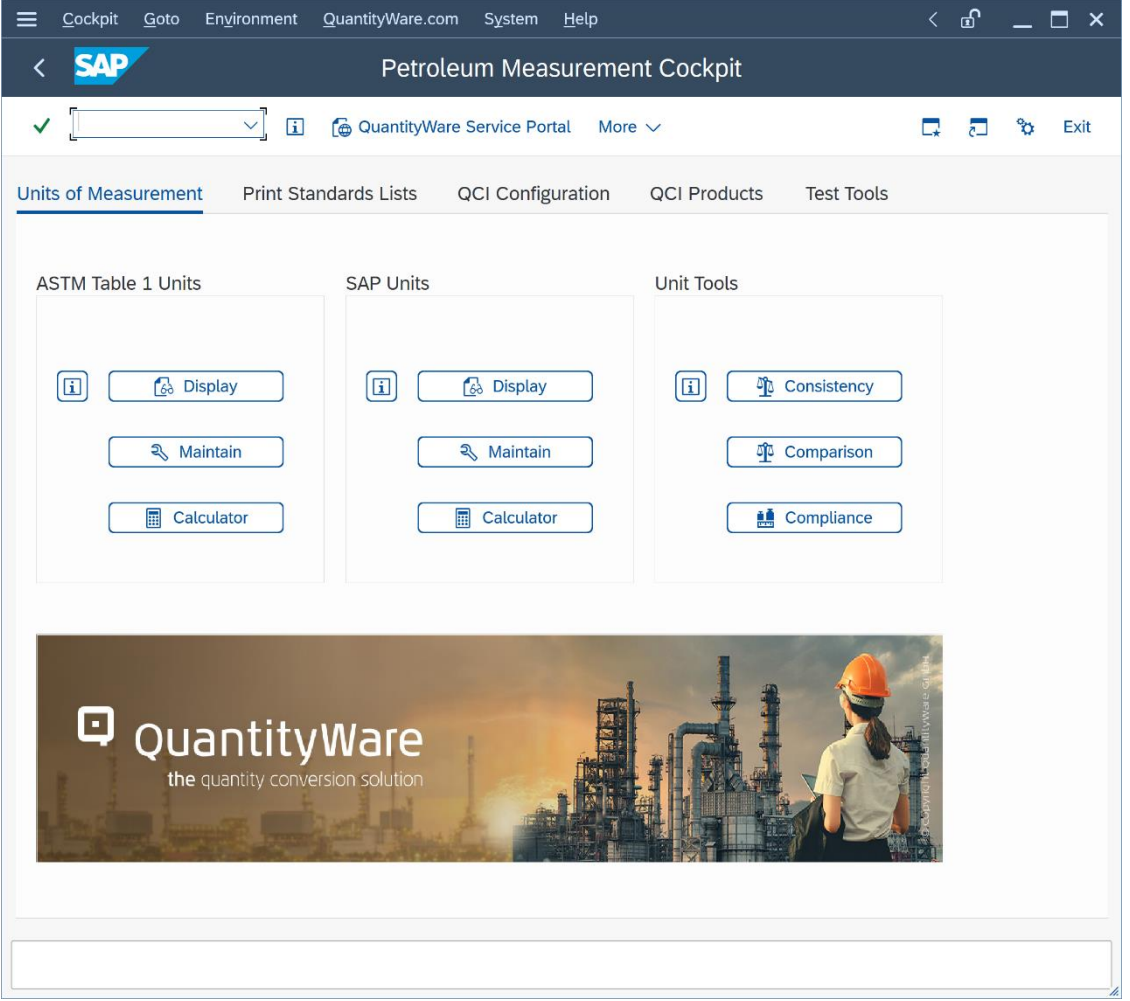

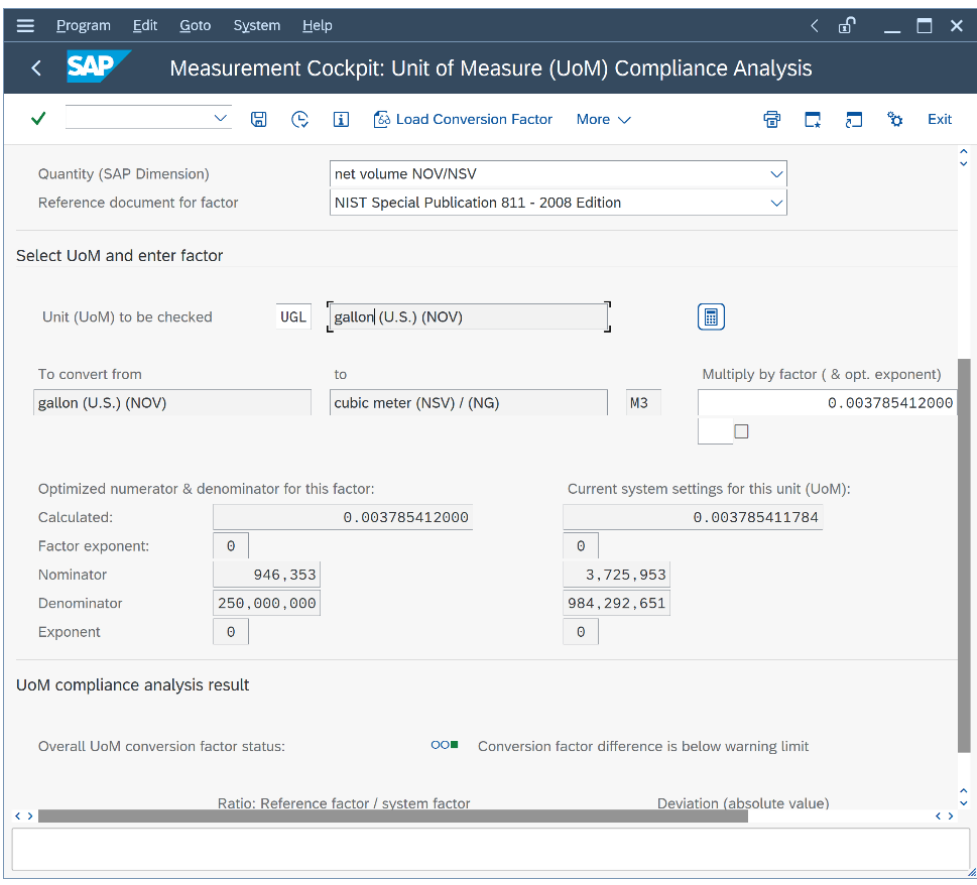

Now select push button "Maintain Reference Data":

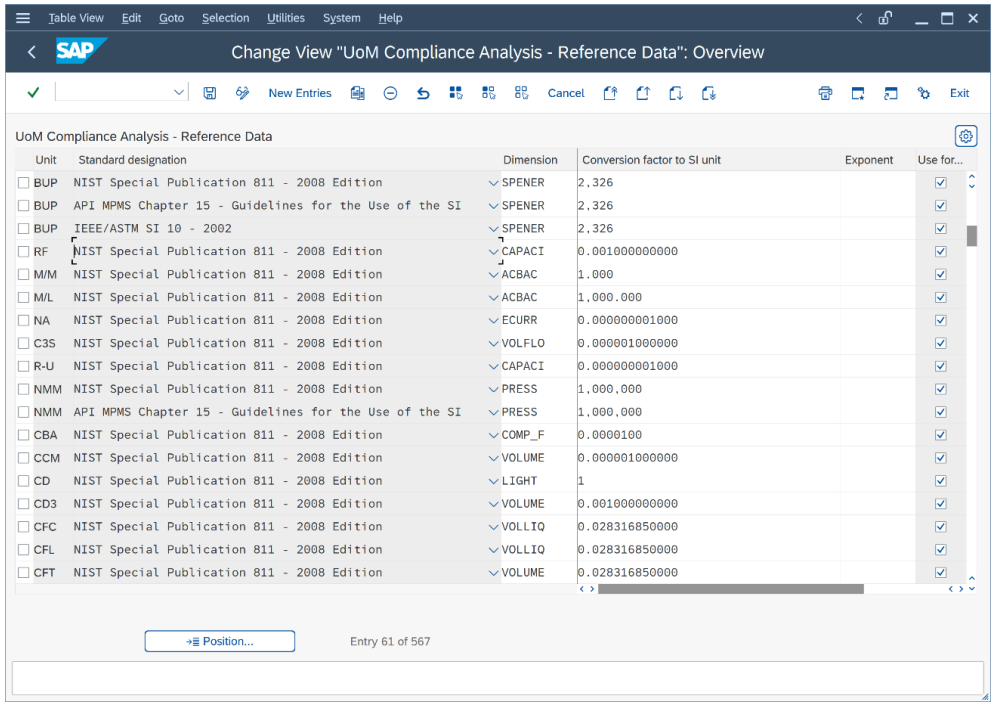

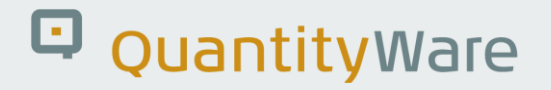

In "Change" mode, select all UoM definitions which you have identified in implementation step "Obtain UoM overview" (2.1) for the UoM compliance analysis. Include the UoM with the validated reference factors into a transport and copy the reference data to **your project development client XXX.**

Goto Environment QuantityWare.com System Help SOI(1) 065  $\boxed{\phantom{1}5}$   $\boxed{6}$   $\boxed{\phantom{1}}$   $\boxed{\phantom{1}}$   $\boxed{\phantom{1}}$   $\boxed{\phantom{1}}$ Cockpit **SAP Gas Measurement Cockpit**  $\overline{\epsilon}$  $\overline{\vee}$  **i** (a) QuantityWare Service Portal More  $\vee$  $\mathcal{L}$  $\Box$   $\partial$  Exit Units of Measurement **Print Standards Lists QCI Configuration Gas Analysis Test Tools Installation Tests**  $\Xi$ न Run Technical Installation Test 68 Installation Test Logs  $\boxed{1}$ न<br>सिं Run Scenarios २ Maintain Scenarios ९ Maintain Scenario Logs **UoM Tests 寻 UoM Compliance Analysis** 

Run the UoM compliance analysis in your project development client XXX:

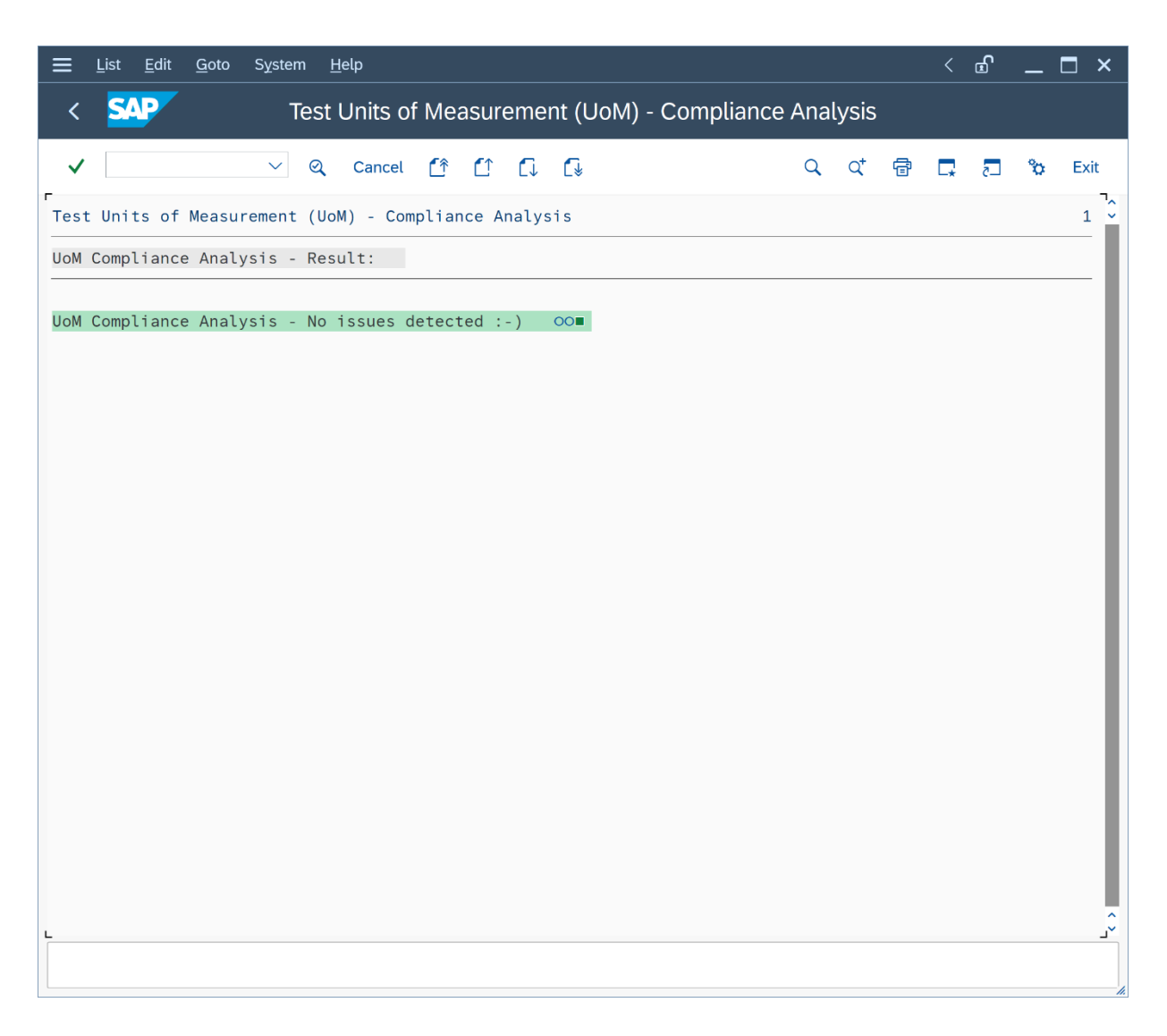

If issues are found, resolve them using the UoM compliance analysis tools in your reference and project client:

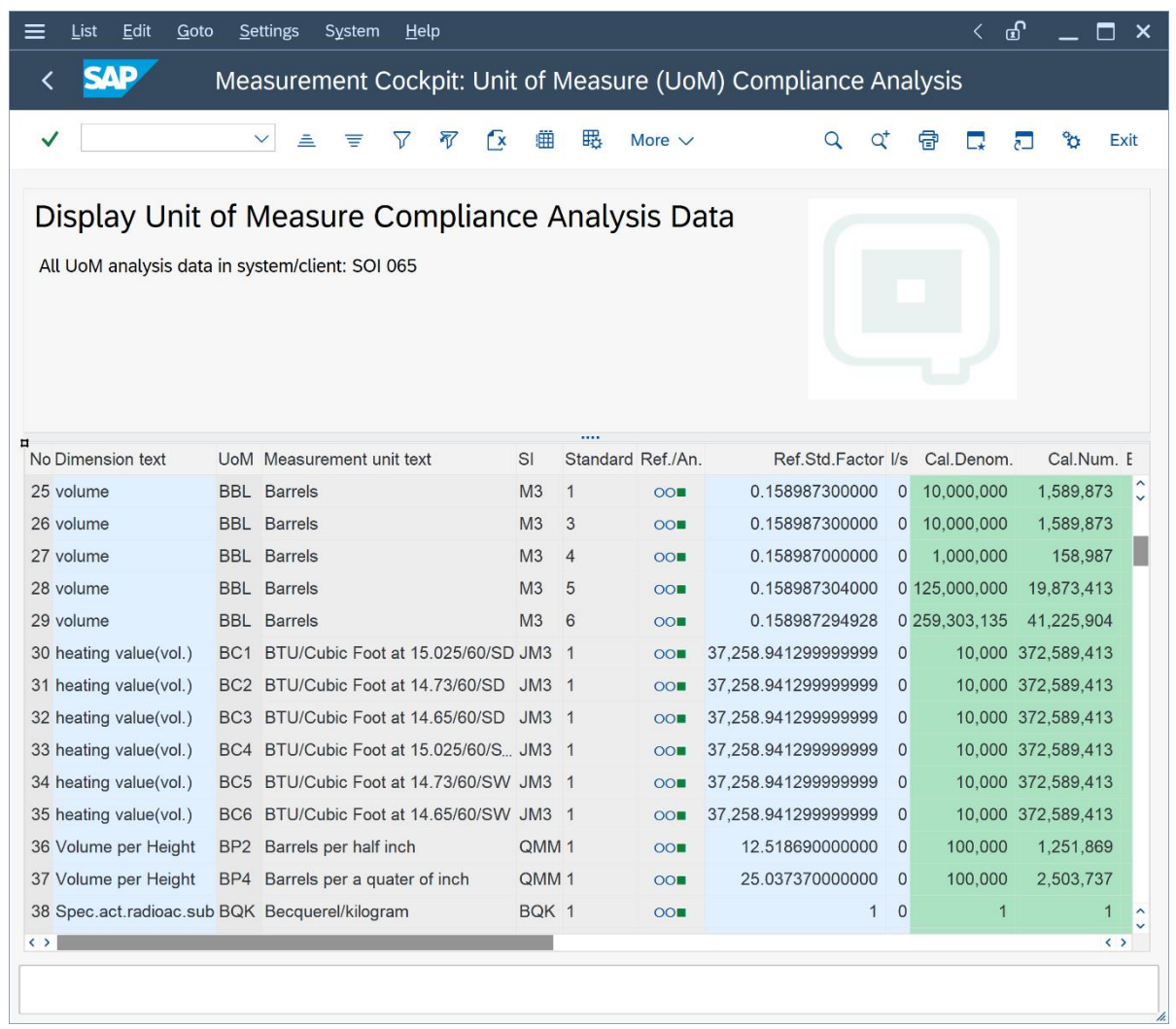

#### 5.2.3. Check Unit of Measurement Groups

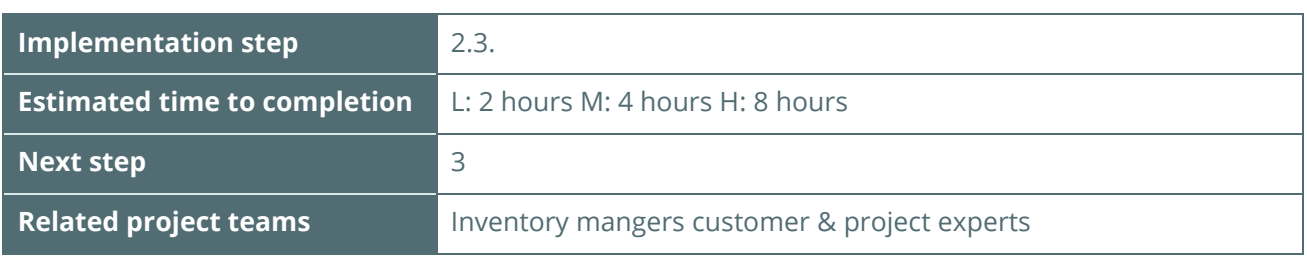

You have already defined a collection of UoM for all materials, which are available in a UoM group in **your production client**. The UoM group is assigned to the material master. Stock keeping is done in parallel for all UoM that are defined in the UoM group. Typically, you have already assigned at least one weight OR mass UoM, and a standardized volume UoM (e.g., L15, L20, UG6) to a UoM group. Check the semantical meaning of your mass or weight UoM.

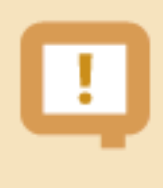

Once a UoM group is assigned to a material and stock has been posted, it **cannot** be changed in ECC 600. Read SAP note 145824 for details. S/4HANA 1610 onwards supports the addition of a UoM to a UoM group via the utilization of a report which must be run locally in every SID.

#### <span id="page-24-0"></span>5.3. Define Product Measurement Standards

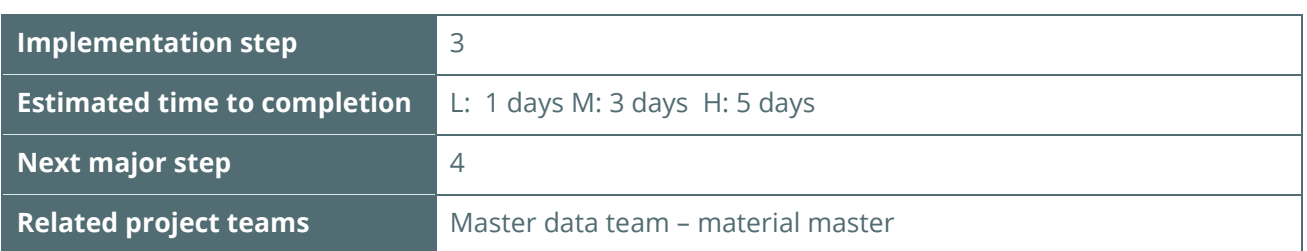

Establish expert team (consultants and company business experts). Align with master data team

#### <span id="page-24-1"></span>5.3.1. Define Production Material Data List

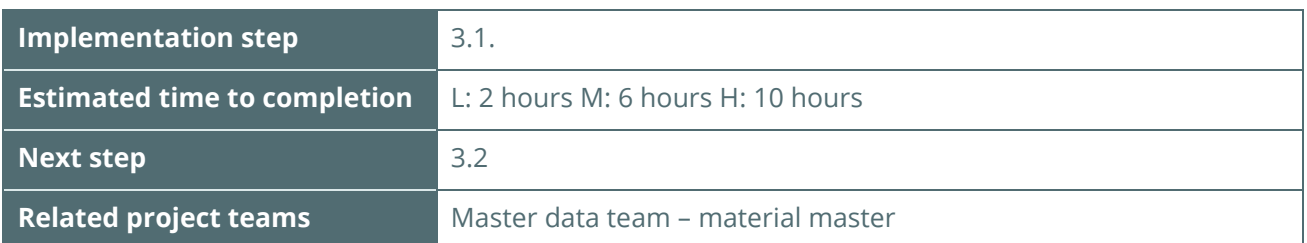

In your development reference client where you define and maintain your production configuration, launch the PMC, and navigate to the "QCI Products" tab:

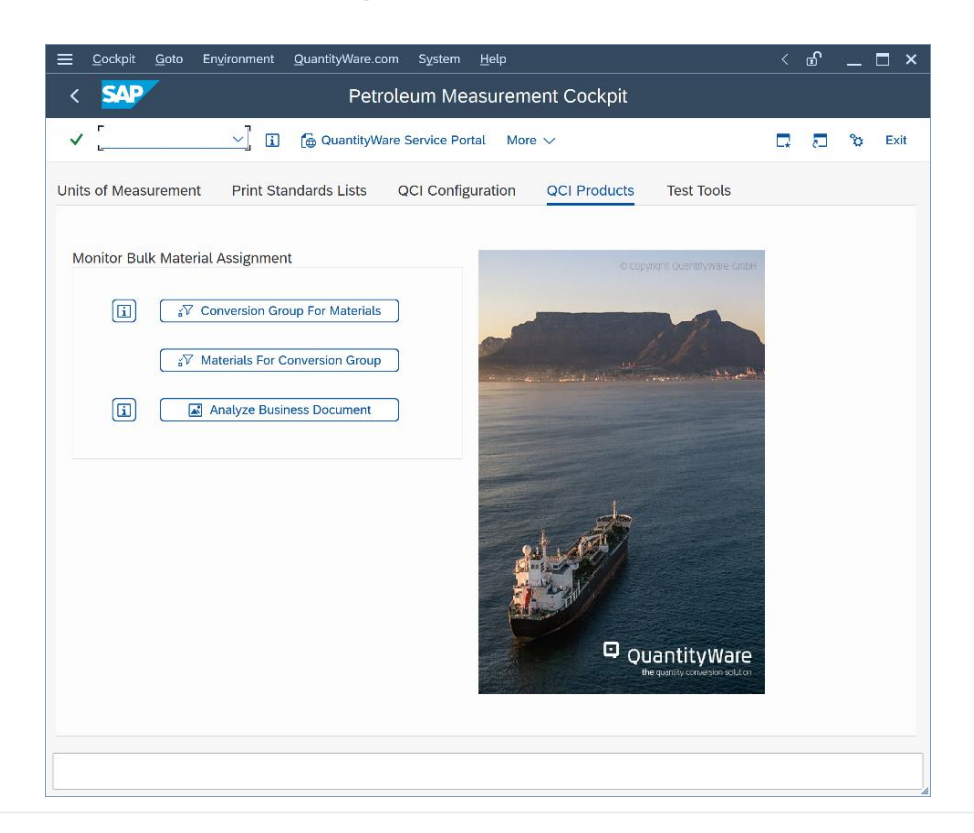

Select push button "Conversion Group for Materials" to obtain lists of all bulk oil materials that are configured with your SAP QCI legacy conversion groups:

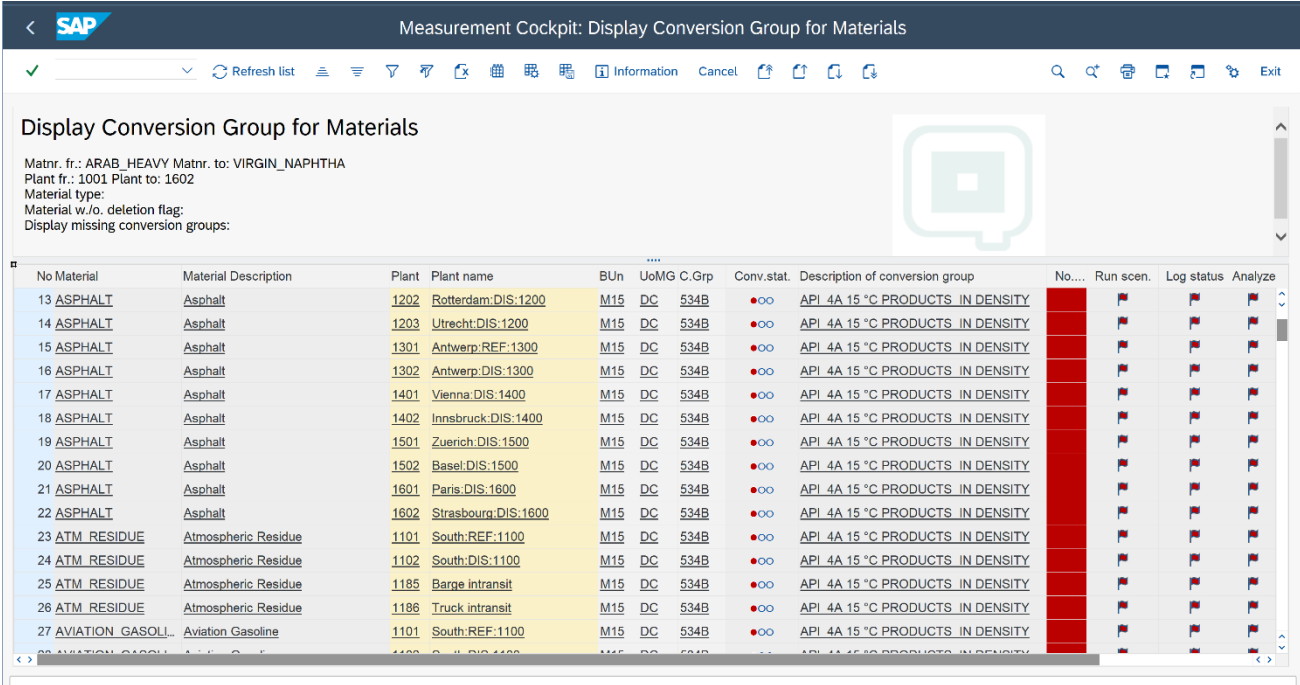

Since you have not defined test scenarios for your legacy conversion groups, the status display is "red" for all materials. Also, the conversion group configuration status check is typically "red".

Confirm the assignment of conversion groups to products.

#### 5.3.2. Assign & Confirm – Standard Documentation for Products

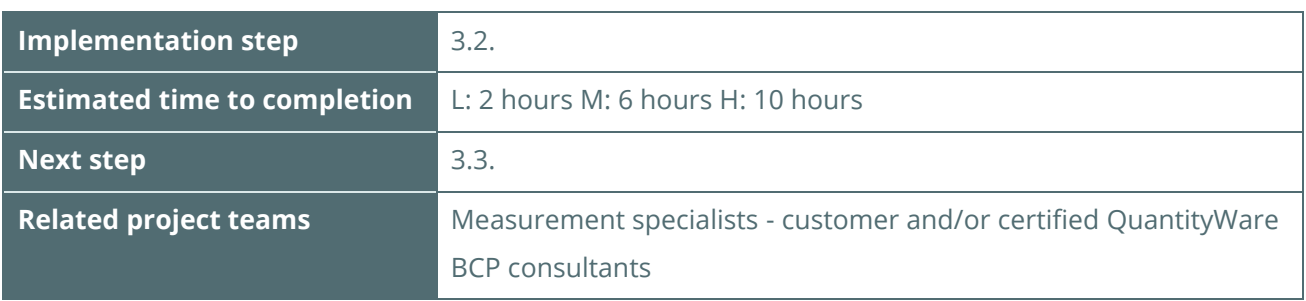

Define the relevant measurement standard documentation for your legacy SAP QCI conversion groups in **your project development reference client XXX where you maintain and correct your production configuration**. Access the **CTP** customizing node and select: Quantity Conversion Settings - > Maintain SAP QCI conversion group documentation:

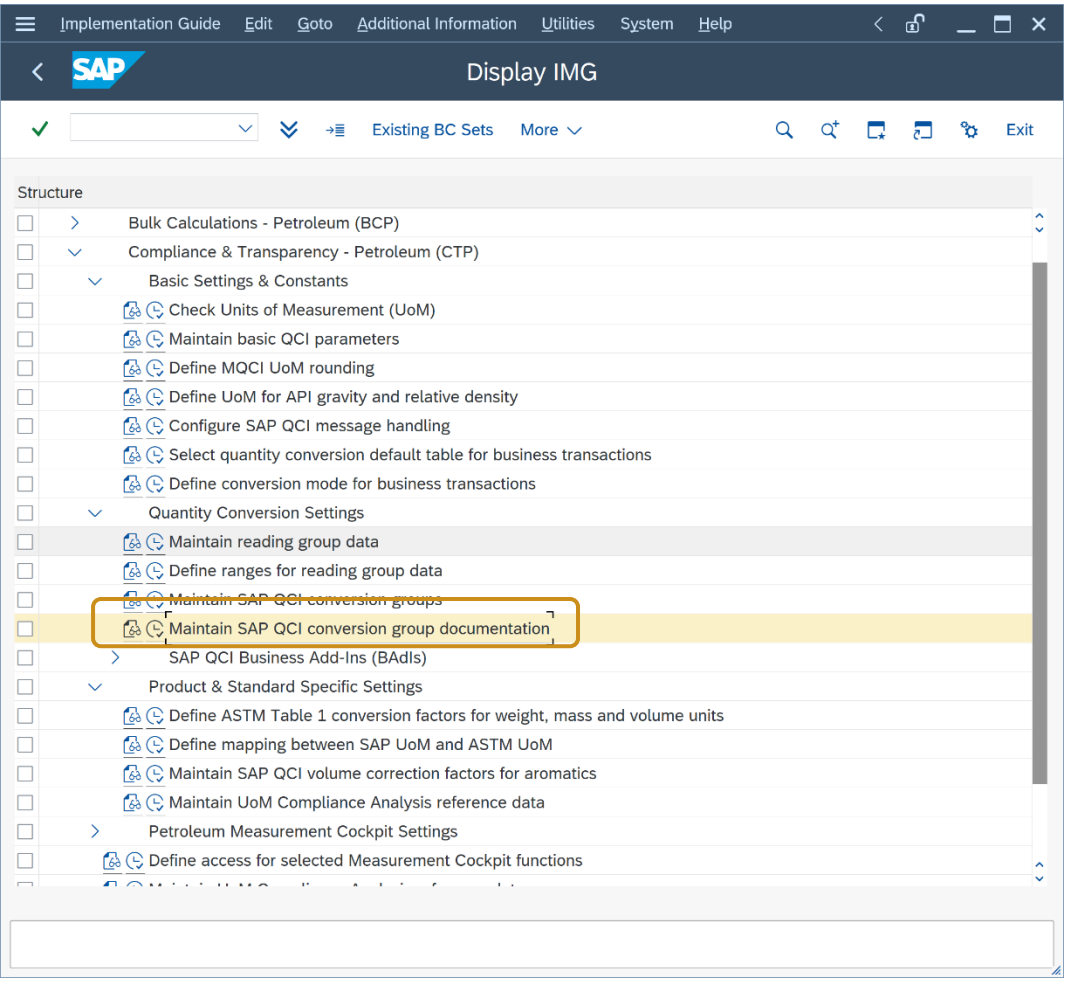

For all conversion groups that you utilize in production, maintain the CTPL standard, Weight standard and Conversion model standard:

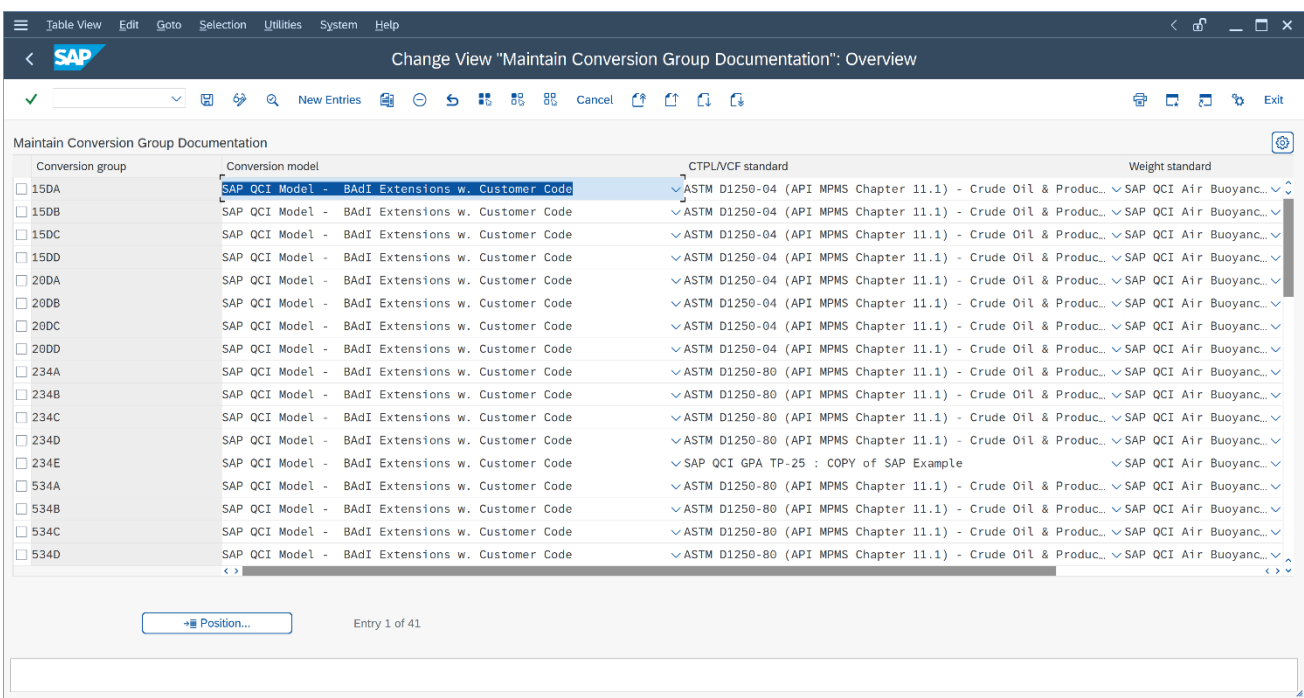

- The Conversion model of the SAP QCI is always "SAP QCI model BAdI extensions w. customer code"
- The Weight standard is always "SAP QCI air buoyancy factor material master"
- The CTPL standard is one of the following:
- ASTM D1250-80
- ASTM D1250-04
- SAP QCI TP-25 copy of SAP example
- SAP QCI ASTM D4311-96 copy of SAP example
- SAP QCI ASTM D1555 Table values maintained by customer
- Customer specific Z\* function
- No CTPL standard assigned base conversion only

#### 5.3.3. Run Conversion Group and Reading Group Check

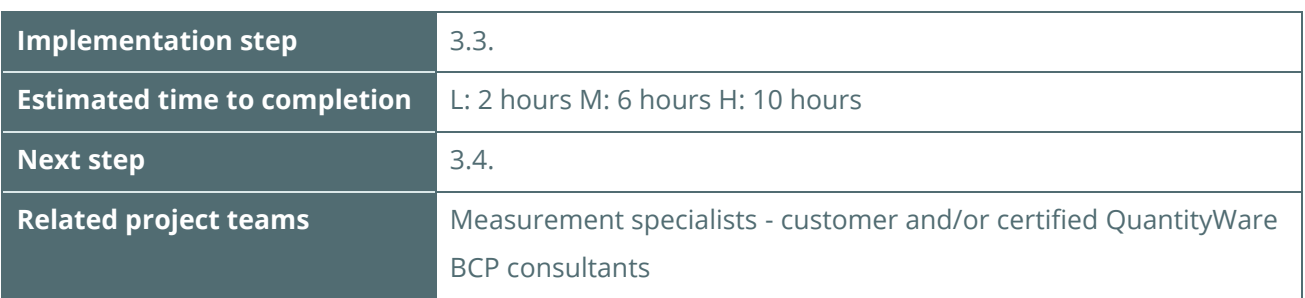

**In your project development reference client XXX**, via the PMC, got to tab page "QCI Configuration" and select push button "Explain Check & Transport":

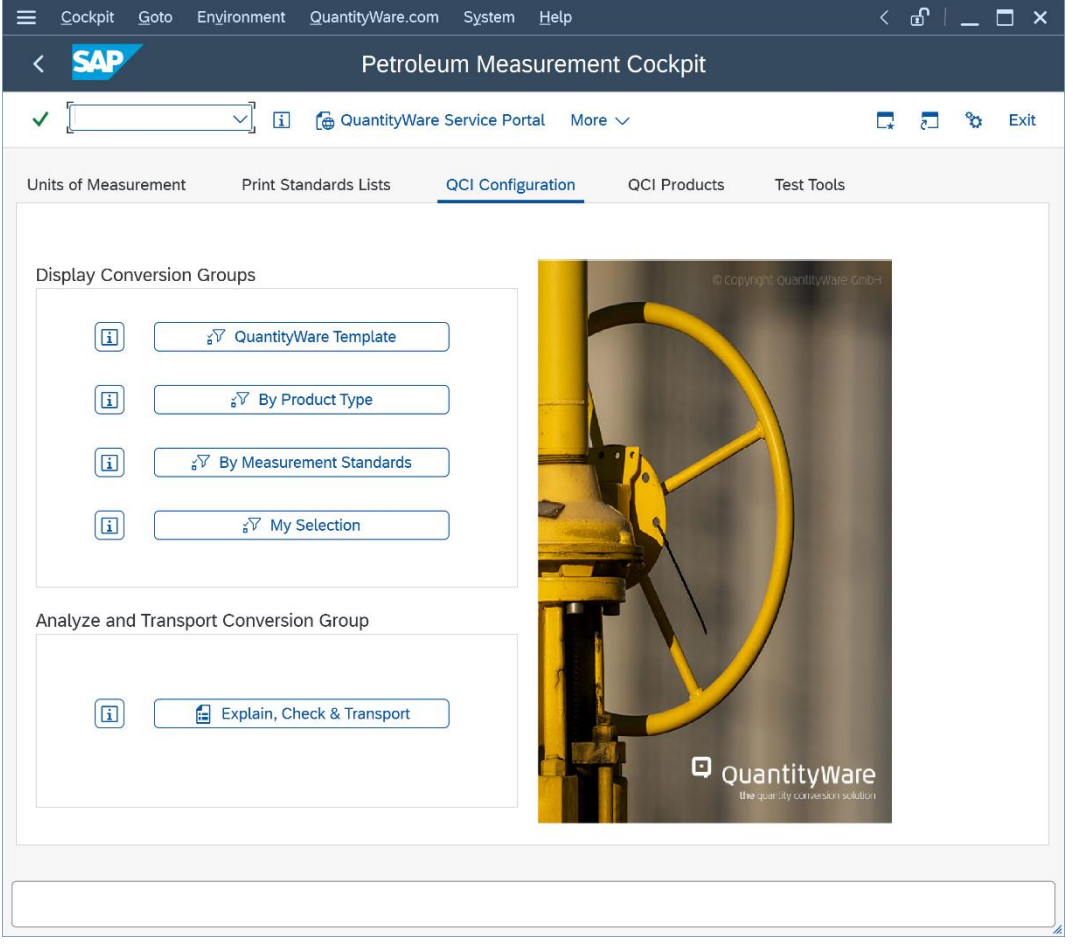

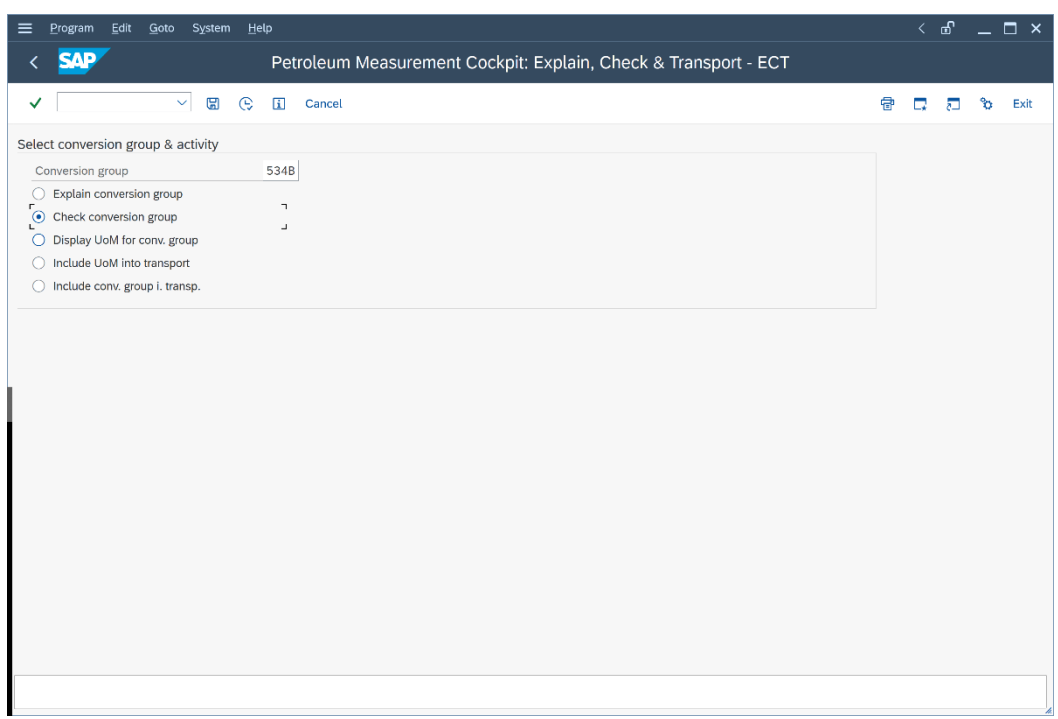

Execute the check for each SAP QCI legacy conversion group and rectify any reported issues.

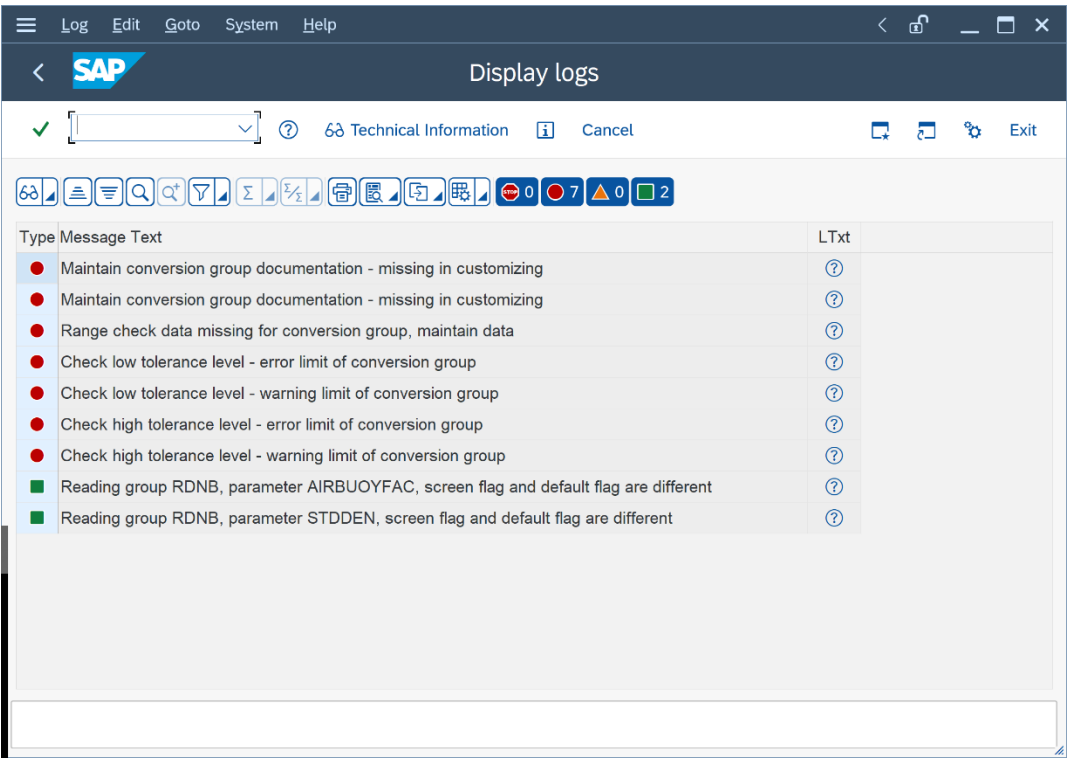

Read the message long text documentation and follow the guidance provided therein.

#### 5.3.4. Define Reading Group Ranges

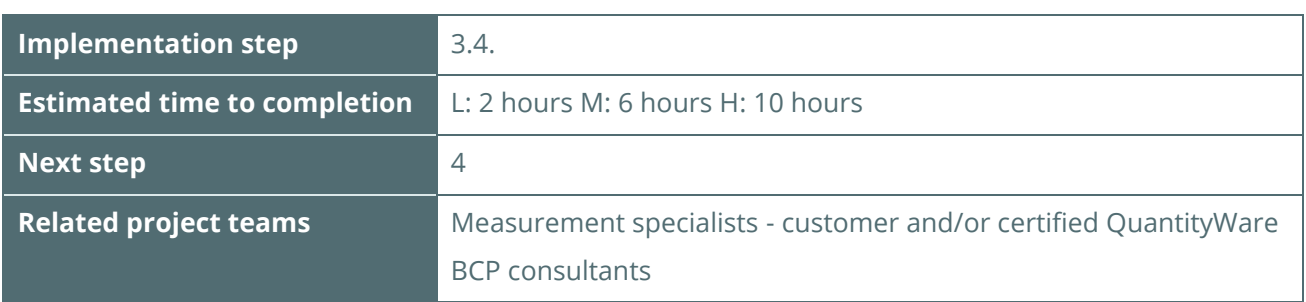

**In your project development client XXX**, for your SAP QCI legacy reading groups, define range groups via the PMC customizing:

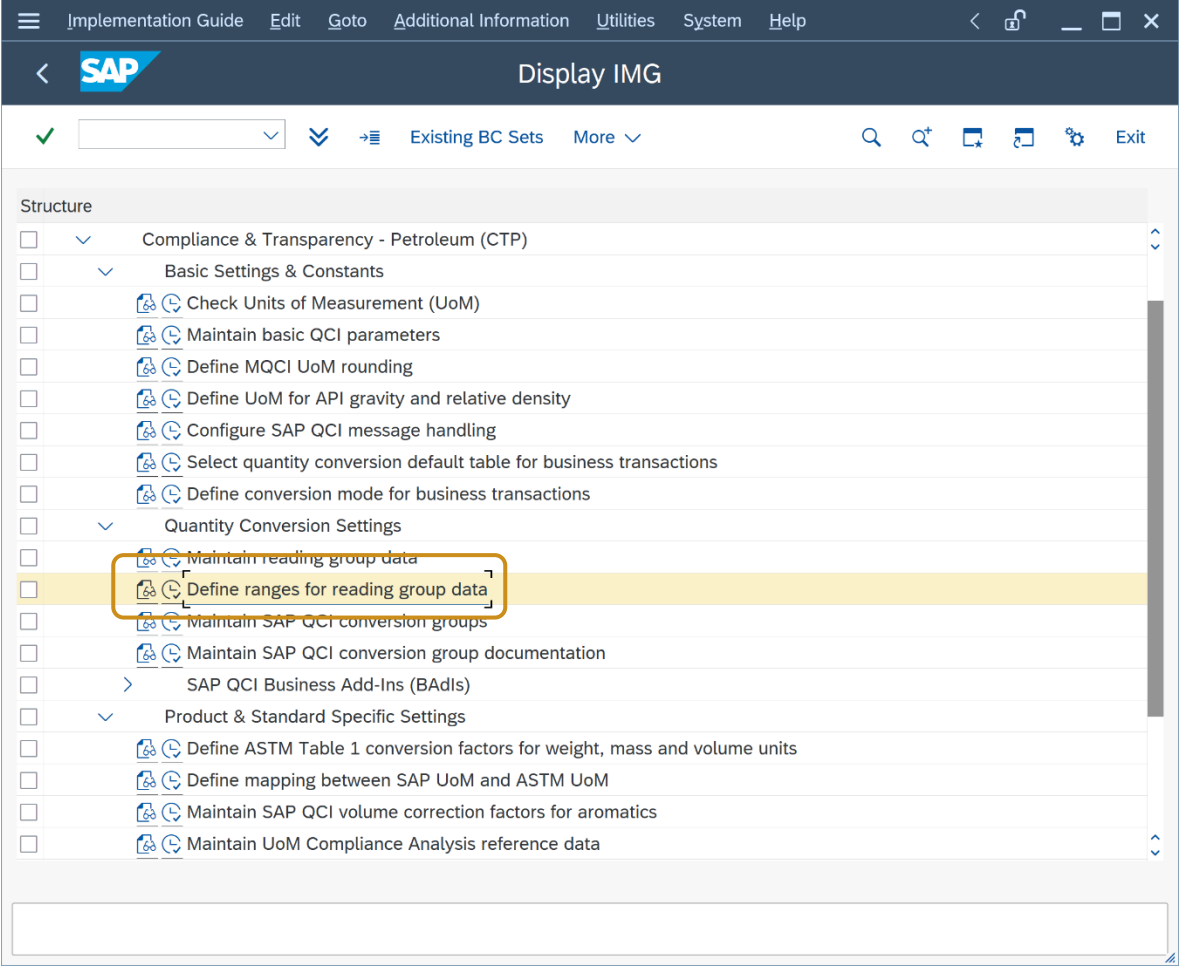

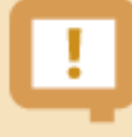

The reading group is linked to a conversion group and defines which parameters (temperature, density, etc.) are required for the conversion. It also defines which results are displayed to a user (base density in air, VCF, etc.). The range group is an extension of the reading group (identical key) and defines the allowed values for calculation parameters (observed densities, observed temperatures, etc.)

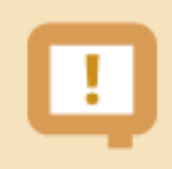

You must assign function /QTYW/CHECK\_PARAM\_RANGES to the SAP QCI legacy conversion groups where you want the range checks to be active!

#### <span id="page-32-0"></span>5.4. Define Test Calculation Matrix & Test

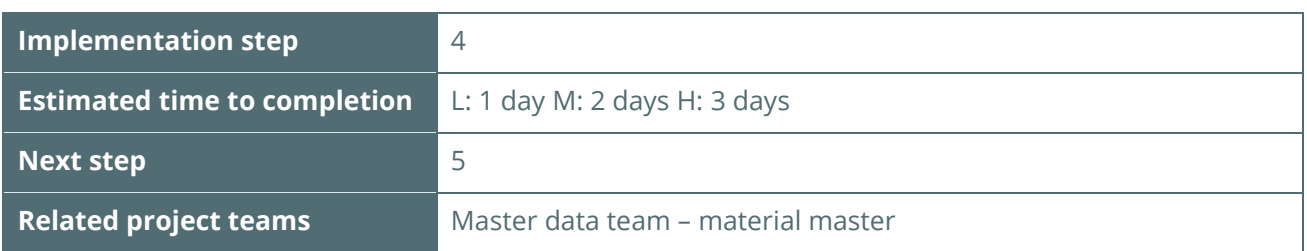

For each conversion group, define at least 10 test calculations (e.g., with varying observed temperature values, for all UoM in the UoM group) in your **project development client XXX** and calculate the expected results using e.g., a pocket calculator or PC calculator (64-bit FLTP processor).

> The PMC provides list printouts of all relevant measurement standards. Use these printouts to obtain the VCF (volume correction factors) for your example calculations (QuantityWare standard implementations are validated in the implementation step). QuantityWare also recommends that you obtain your own measurement standard copy from the relevant standard organization as a reference and to allow the validation to be cross-checked.

The list of sources for standards can be found in QuantityWare [Note 000008](https://www.quantityware.com/support/knowledge-base/?kbpage=1&sortOrder=desc&sortBy=date&title=000008&type=Notes&category=Consulting%20%26%20Configuration)

Calculate all expected results and have them cross-checked by a second expert. Document your results. The next step is to compare the expected results with the results obtained from the Oil & Gas test calculator, which can be accessed from the PMC. Document the degree of similarity. If deviations are found, analyze the conversions (manual and system) to determine the reason for deviation.

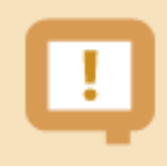

**If you have already validated your current system calculations, you may simply accept the system calculated values for your test scenarios**

#### <span id="page-33-0"></span>5.5. Define Test Calculation Quality Procedure

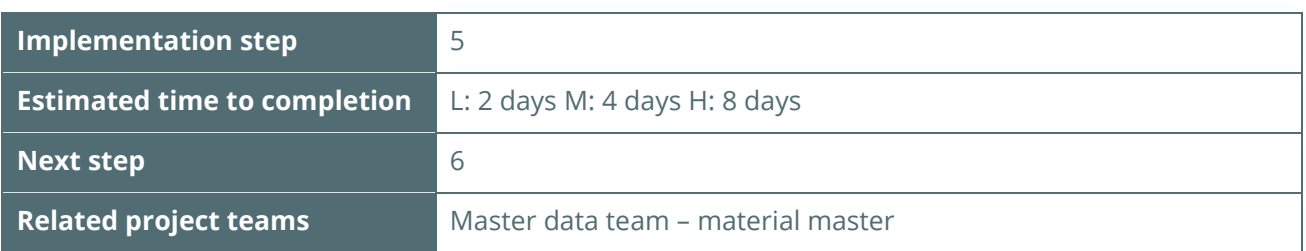

Develop fully automated test scenarios (e.g., using a spreadsheet for each calculation) and then use the QuantityWare test tool to store your tests in the system. Transport the test scenarios to any required system and run them at any desired point in time in that system.

In the PMC, you access the test tool via Tab strip "Test Tools", Push button: "Maintain Scenarios"

A more detailed description of the Test Scenario Tool can be found in the BCP Documentation Reference Manual and the BCP Test Manual.

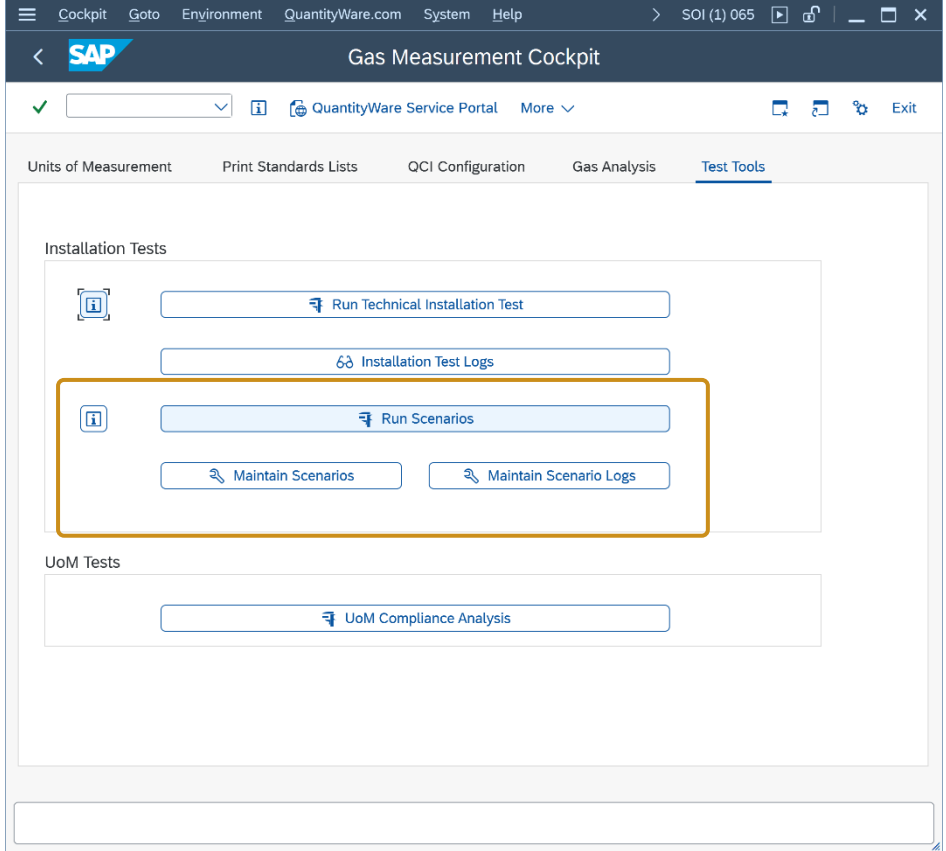

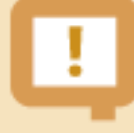

For the development of test scenarios based upon your test example definitions, an experienced measurement consultant requires 2 to 8 days (Low to High complexity case), including definition of the test scenarios in the system, which is included in the figures above. It is assumed that the results provided by your SAP QCI legacy implementations will be considered as correct!

#### <span id="page-35-0"></span>5.6. Check Production Material Data List

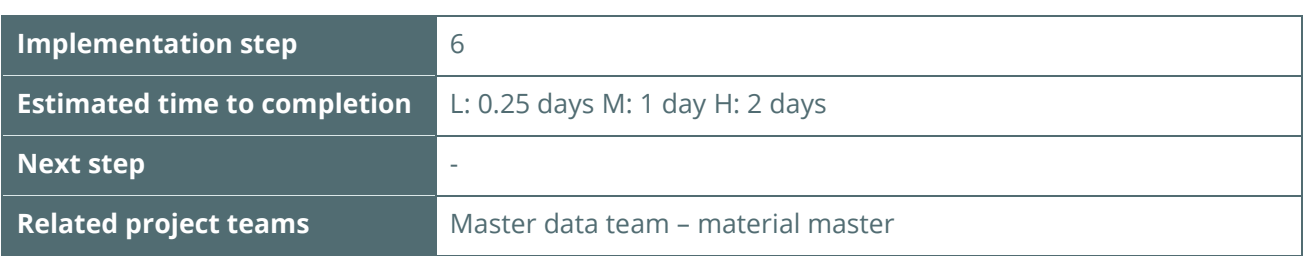

Repeat the steps from implementation step "Define Production Material Data List" [\(5.3.1\)](#page-24-1) and check the final production material list. All lights should now be "green", if you have defined test scenarios, executed the scenarios with the option to save a configuration snapshot and resolved all conversion group and reading group configuration issues:

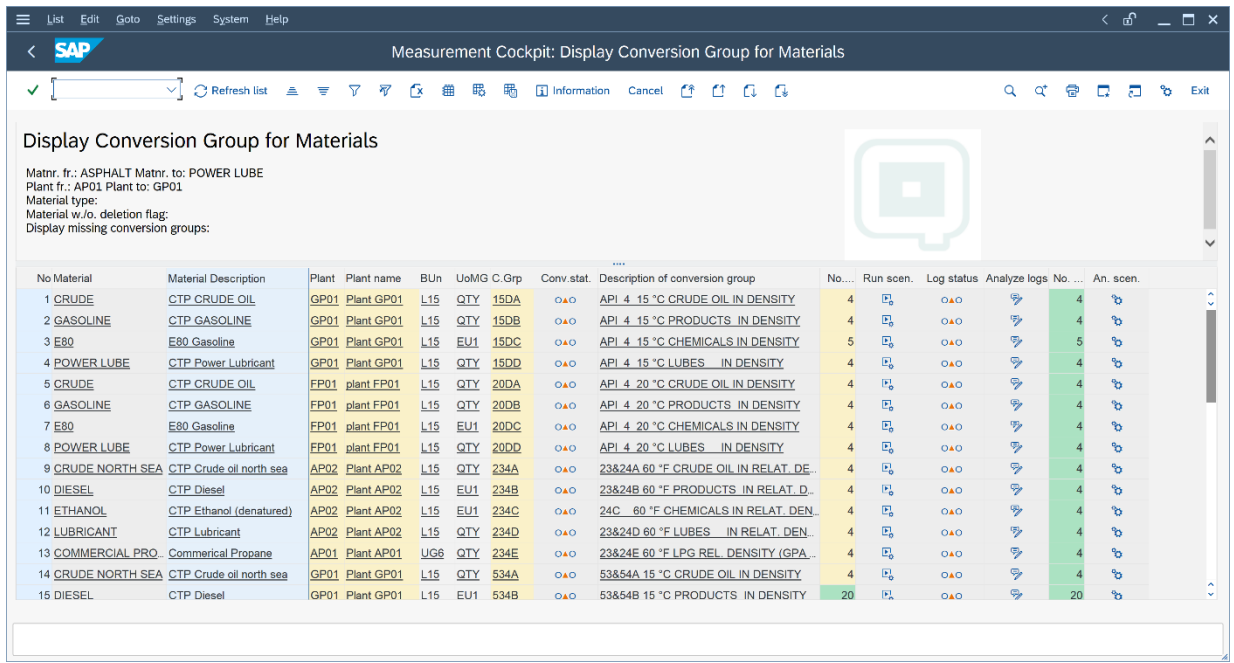

Via this list, you can now easily validate that the quantity conversion status is "green" in production. You can execute test scenarios for any specific material at any point in time with one click, monitor the log of your periodical scenario runs and ensure high data quality with respect to your quantity conversions.

### <span id="page-36-0"></span>6. Summary

After you have completed the test calculation procedure based on your test conversion matrix and established functional correctness of your conversion configuration, you can hand over your work to the overall project team. You have now established a fully renovated state-of-the-art quantity conversion solution for the project, which can be tested, monitored (and extended in the same way as described previously) via the PMC.

The time estimates for low, medium and high complexity projects are summarized in the list below (rounded to full working days):

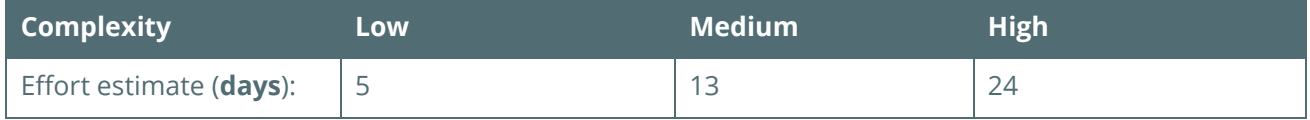

As noted above, these estimates assume that an **experienced** and certified BCP consultant leads these tasks and the quantity conversion implementation sub-project is well embedded into the overall implementation project, with established communication and decision channels.

The overheads of geographic separation and differing organization-internal procedures are not considered in the figures

### Legal Notices

© Copyright 2024 QuantityWare GmbH. All rights reserved.

SAP, R/3, mySAP, mySAP.com, xApps, xApp, SAP NetWeaver, and other SAP products and services mentioned herein as well as their respective logos are trademarks or registered trademarks of SAP AG in Germany and in several other countries all over the world. All other product and service names mentioned are the trademarks of their respective companies.

Microsoft, Windows, SQL-Server, PowerPoint and Outlook are registered trademarks of Microsoft Corporation.

These materials and the information therein are subject to change without notice. These materials are provided by the company QuantityWare GmbH for informational purposes only. There is no implied representation or warranty of any kind, and QuantityWare GmbH shall not be liable for errors or omissions with respect to the materials provided. The only warranties for the products and services of QuantityWare GmbH are those set forth in the express warranty statements accompanying such products and services, if any. No statement within this document should be construed as constituting an additional warranty.